# OMRON

# **Sysmac Library**

User's Manual for MC Tool Box Library SYSMAC-XR003

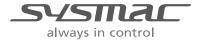

#### NOTE -

All rights reserved. No part of this publication may be reproduced, stored in a retrieval system, or transmitted, in any form, or by any means, mechanical, electronic, photocopying, recording, or otherwise, without the prior written permission of OMRON.

No patent liability is assumed with respect to the use of the information contained herein. Moreover, because OMRON is constantly striving to improve its high-quality products, the information contained in this manual is subject to change without notice. Every precaution has been taken in the preparation of this manual. Nevertheless, OMRON assumes no responsibility for errors or omissions. Neither is any liability assumed for damages resulting from the use of the information contained in this publication.

#### Trademarks -

- Sysmac and SYSMAC are trademarks or registered trademarks of OMRON Corporation in Japan and other countries for OMRON factory automation products.
- Microsoft, Windows, Windows Vista, Excel, and Visual Basic are either registered trademarks or trademarks of Microsoft Corporation in the United States and other countries.
- EtherCAT® is registered trademark and patented technology, licensed by Beckhoff Automation GmbH, Germany.
- ODVA, CIP, CompoNet, DeviceNet, and EtherNet/IP are trademarks of ODVA.
- The SD and SDHC logos are trademarks of SD-3C, LLC.

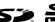

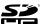

Other company names and product names in this document are the trademarks or registered trademarks of their respective companies.

#### Copyrights

Microsoft product screen shots reprinted with permission from Microsoft Corporation.

# Introduction

Thank you for purchasing an NJ/NX-series CPU Unit or an NY-series Industrial PC.

This manual provides information required to use the function blocks in the MC Tool Box Library. ("Function block" is sometimes abbreviated as "FB.") Please read this manual and make sure you understand the functionality and performance of the NJ/NX-series CPU Unit before you attempt to use it in a control system.

This manual provides function block specifications. It does not describe application restrictions or combination restrictions for Controllers, Units, and components.

Refer to the user's manuals for all of the products in the application before you use any of the products.

Keep this manual in a safe place where it will be available for reference during operation.

### **Features of the Library**

The MC Tool Box Library is used to implement a program to perform motor control in the user program.

The processings such as PID processing and filter processing are provided in this library.

You can use this library to reduce manpower of programming when creating a program to perform motor control.

#### **Intended Audience**

This manual is intended for the following personnel, who must also have knowledge of electrical systems(an electrical engineer or the equivalent).

- · Personnel in charge of introducing FA systems.
- · Personnel in charge of designing FA systems.
- Personnel in charge of installing and maintaining FA systems.
- Personnel in charge of managing FA systems and facilities.
- · Personnel with knowledge of control logic.

For programming, this manual is intended for personnel who understand the programming language specifications in international standard IEC 61131-3 or Japanese standard JIS B 3503.

# **Applicable Products**

For the model numbers and versions of an NJ/NX-series CPU Unit, NY-series Industrial PC, and the Sysmac Studio that this library supports, refer to Sysmac Library Version Information in the SYS-MAC-XR Sysmac Library Catalog (Cat. No. P102). This catalog can be downloaded from the OMRON website (http://www.ia.omron.com/products/family/3459/download/catalog.html).

# **Manual Structure**

## **Special Information**

Special information in this manual is classified as follows:

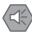

#### **Precautions for Safe Use**

Precautions on what to do and what not to do to ensure safe usage of the product.

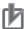

#### **Precautions for Correct Use**

Precautions on what to do and what not to do to ensure proper operation and performance.

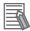

#### **Additional Information**

Additional information to read as required.

This information is provided to increase understanding or make operation easier.

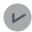

#### **Version Information**

Information on differences in specifications and functionality for CPU Units and Industrial PCs with different unit versions and for different versions of the Sysmac Studio are given.

Note References are provided to more detailed or related information.

# **CONTENTS**

| Introduction                                                                   | 1  |
|--------------------------------------------------------------------------------|----|
| Features of the Library                                                        | 1  |
| Intended Audience                                                              |    |
| Applicable Products                                                            | 2  |
| Manual Structure                                                               | 3  |
| Special Information                                                            |    |
| CONTENTS                                                                       | 4  |
| Terms and Conditions Agreement                                                 | 6  |
| Warranty, Limitations of Liability                                             |    |
| Application Considerations                                                     |    |
| Disclaimers                                                                    | 7  |
| Safety Precautions                                                             | 8  |
| Definition of Precautionary Information                                        |    |
| Symbols                                                                        |    |
| Cautions                                                                       |    |
| Precautions for Safe Use                                                       | 10 |
| Precautions for Correct Use                                                    | 11 |
| Related Manuals                                                                | 12 |
|                                                                                |    |
| Revision History                                                               | 15 |
| Procedure to Use Sysmac Libraries                                              | 17 |
| Procedure to Use Sysmac Libraries Installed Using the Installer                |    |
| Procedure to Use Sysmac Libraries Uploaded from a CPU Unit or an Industrial PC |    |
| Common Specifications of Function Blocks                                       | 25 |
| Common Variables                                                               | 26 |
| Precautions                                                                    |    |
| Specifications of Individual Function Blocks                                   | 22 |
| PIDFeedFwd                                                                     |    |
| FirstOrderLag                                                                  |    |
| LeadLag                                                                        |    |
| DeadBand                                                                       |    |
| Appendix                                                                       | 81 |
| Referring to Library Information                                               |    |
| Referring to Function Block and Function Source Codes                          |    |

# **Terms and Conditions Agreement**

#### Warranty, Limitations of Liability

## **Warranties**

#### Exclusive Warranty

Omron's exclusive warranty is that the Products will be free from defects in materials and workmanship for a period of twelve months from the date of sale by Omron (or such other period expressed in writing by Omron). Omron disclaims all other warranties, express or implied.

#### Limitations

OMRON MAKES NO WARRANTY OR REPRESENTATION, EXPRESS OR IMPLIED, ABOUT NON-INFRINGEMENT, MERCHANTABILITY OR FITNESS FOR A PARTICULAR PURPOSE OF THE PRODUCTS. BUYER ACKNOWLEDGES THAT IT ALONE HAS DETERMINED THAT THE PRODUCTS WILL SUITABLY MEET THE REQUIREMENTS OF THEIR INTENDED USE.

Omron further disclaims all warranties and responsibility of any type for claims or expenses based on infringement by the Products or otherwise of any intellectual property right.

#### Buyer Remedy

Omron's sole obligation hereunder shall be, at Omron's election, to (i) replace (in the form originally shipped with Buyer responsible for labor charges for removal or replacement thereof) the non-complying Product, (ii) repair the non-complying Product, or (iii) repay or credit Buyer an amount equal to the purchase price of the non-complying Product; provided that in no event shall Omron be responsible for warranty, repair, indemnity or any other claims or expenses regarding the Products unless Omron's analysis confirms that the Products were properly handled, stored, installed and maintained and not subject to contamination, abuse, misuse or inappropriate modification. Return of any Products by Buyer must be approved in writing by Omron before shipment. Omron Companies shall not be liable for the suitability or unsuitability or the results from the use of Products in combination with any electrical or electronic components, circuits, system assemblies or any other materials or substances or environments. Any advice, recommendations or information given orally or in writing, are not to be construed as an amendment or addition to the above warranty.

See http://www.omron.com/global/ or contact your Omron representative for published information.

# Limitation on Liability; Etc

OMRON COMPANIES SHALL NOT BE LIABLE FOR SPECIAL, INDIRECT, INCIDENTAL, OR CONSEQUENTIAL DAMAGES, LOSS OF PROFITS OR PRODUCTION OR COMMERCIAL LOSS IN ANY WAY CONNECTED WITH THE PRODUCTS, WHETHER SUCH CLAIM IS BASED IN CONTRACT, WARRANTY, NEGLIGENCE OR STRICT LIABILITY.

Further, in no event shall liability of Omron Companies exceed the individual price of the Product on which liability is asserted.

#### **Application Considerations**

#### **Suitability of Use**

Omron Companies shall not be responsible for conformity with any standards, codes or regulations which apply to the combination of the Product in the Buyer's application or use of the Product. At Buyer's request, Omron will provide applicable third party certification documents identifying ratings and limitations of use which apply to the Product. This information by itself is not sufficient for a complete determination of the suitability of the Product in combination with the end product, machine, system, or other application or use. Buyer shall be solely responsible for determining appropriateness of the particular Product with respect to Buyer's application, product or system. Buyer shall take application responsibility in all cases.

NEVER USE THE PRODUCT FOR AN APPLICATION INVOLVING SERIOUS RISK TO LIFE OR PROPERTY OR IN LARGE QUANTITIES WITHOUT ENSURING THAT THE SYSTEM AS A WHOLE HAS BEEN DESIGNED TO ADDRESS THE RISKS, AND THAT THE OMRON PRODUCT(S) IS PROPERLY RATED AND INSTALLED FOR THE INTENDED USE WITHIN THE OVERALL EQUIPMENT OR SYSTEM.

## **Programmable Products**

Omron Companies shall not be responsible for the user's programming of a programmable Product, or any consequence thereof.

#### **Disclaimers**

#### **Performance Data**

Data presented in Omron Company websites, catalogs and other materials is provided as a guide for the user in determining suitability and does not constitute a warranty. It may represent the result of Omron's test conditions, and the user must correlate it to actual application requirements. Actual performance is subject to the Omron's Warranty and Limitations of Liability.

## **Change in Specifications**

Product specifications and accessories may be changed at any time based on improvements and other reasons. It is our practice to change part numbers when published ratings or features are changed, or when significant construction changes are made. However, some specifications of the Product may be changed without any notice. When in doubt, special part numbers may be assigned to fix or establish key specifications for your application. Please consult with your Omron's representative at any time to confirm actual specifications of purchased Product.

#### **Errors and Omissions**

Information presented by Omron Companies has been checked and is believed to be accurate; however, no responsibility is assumed for clerical, typographical or proofreading errors or omissions.

# **Safety Precautions**

# **Definition of Precautionary Information**

The following notation is used in this user's manual to provide precautions required to ensure safe usage of an NJ/NX-series CPU Unit and an NY-series Industrial PC.

The safety precautions that are provided are extremely important to safety. Always read and heed the information provided in all safety precautions.

The following notation is used.

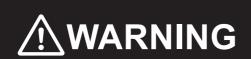

Indicates a potentially hazardous situation which, if not avoided, could result in death or serious injury. Additionally, there may be severe property damage.

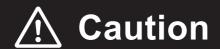

Indicates a potentially hazardous situation which, if not avoided, may result in minor or moderate injury, or property damage.

## **Symbols**

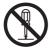

The circle and slash symbol indicates operations that you must not do.

The specific operation is shown in the circle and explained in text.

This example indicates prohibiting disassembly.

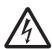

The triangle symbol indicates precautions (including warnings).

The specific operation is shown in the triangle and explained in text.

This example indicates a precaution for electric shock.

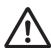

The triangle symbol indicates precautions (including warnings).

The specific operation is shown in the triangle and explained in text.

This example indicates a general precaution.

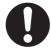

The filled circle symbol indicates operations that you must do.

The specific operation is shown in the circle and explained in text.

This example shows a general precaution for something that you must do.

## **Cautions**

# **⚠** Caution

Read all related manuals carefully before you use this library.

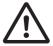

Emergency stop circuits, interlock circuits, limit circuits, and similar safety measures must be provided in external control circuits.

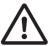

Check the user program, data, and parameter settings for proper execution before you use them for actual operation.

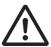

When you perform a test run, hold an emergency stop switch in your hand or otherwise prepare for rapid motor operation.

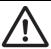

# **Precautions for Safe Use**

# Designing

• Understand the library specifications completely before you use the MC Tool Box Library.

# **Precautions for Correct Use**

## **Using the Library**

 When you use the library, functions or function blocks that are not described in the library manual may be displayed on the Sysmac Studio. Do not use functions or function blocks that are not described in the manual.

## **Using Sample Programming**

- The sample programming shows only the portion of a program that uses the function or function block from the library.
- When using actual devices, also program safety circuits, device interlocks, I/O with other devices, and other control procedures.
- Create a user program that will produce the intended device operation.
- Check the user program for proper execution before you use it for actual operation.

## **Operation**

- When you use a function block that changes an Enabled output variable to TRUE while the processing result is output normally, confirm that Enabled is TRUE before you use the processing result.
- Use the Real Number Check (CheckReal) instruction to make sure that an input parameter is not infinity or nonnumeric data.

# **Related Manuals**

The following are the manuals related to this manual. Use these manuals for reference.

| Manual name                                                         | Cat. No. | Model numbers                      | Application                                                                                | Description                                                                                                    |
|---------------------------------------------------------------------|----------|------------------------------------|--------------------------------------------------------------------------------------------|----------------------------------------------------------------------------------------------------|
| NX-series CPU Unit                                                  | W535     | NX701-□□□□                         | Learning the basic specifi-                                                                | An introduction to the entire NX701 CPU Unit                                                                                |
| Hardware User's Manual                                              |          |                                    | cations of the NX-series<br>NX701 CPU Units, includ-                                       | system is provided along with the following information on the CPU Unit.                                                    |
|                                                                     |          |                                    | ing introductory information,                                                              | Features and system configuration                                                                                           |
|                                                                     |          |                                    | designing, installation, and                                                               | Overview                                                                                                    |
|                                                                     |          |                                    | maintenance. Mainly hard-                                                                  | Part names and functions                                                                                                    |
|                                                                     |          |                                    | ware information is pro-                                                                   | General specifications                                                                                                    |
|                                                                     |          |                                    |                                                                                            | Installation and wiring                                                                                                    |
|                                                                     |          |                                    |                                                                                            | Maintenance and inspection                                                                                                  |
| NX-series NX102 CPU                                                 | W593     | NX102-□□□□                         | Learning the basic specifi-                                                                | An introduction to the entire NX102 system is                                                                               |
| Unit Hardware<br>User's Manual                                      | 11000    |                                    | cations of the NX102 CPU<br>Units, including introductory                                  | provided along with the following information on the CPU Unit.                                                              |
|                                                                     |          |                                    | information, designing,                                                                    | Features and system configuration                                                                                           |
|                                                                     |          |                                    | installation, and mainte-<br>nance. Mainly hardware                                        | Introduction                                                                                                    |
|                                                                     |          |                                    | information is provided.                                                                   | Part names and functions                                                                                                    |
|                                                                     |          |                                    | ·                                                                                          | General specifications                                                                                                    |
|                                                                     |          |                                    |                                                                                            | Installation and wiring                                                                                                    |
|                                                                     |          |                                    |                                                                                            | Maintenance and Inspection                                                                                                  |
| NX-series NX1P2 CPU<br>Unit Hardware User's<br>Manual               | W578     | NX1P2-□□□□                         | Learning the basic specifications of the NX-series NX1P2 CPU Units, includ-                | An introduction to the entire NX1P2 CPU Unit system is provided along with the following information on the CPU Unit.       |
|                                                                     |          |                                    | ing introductory information,<br>designing, installation, and<br>maintenance. Mainly hard- | Features and system configuration                                                                                           |
|                                                                     |          |                                    |                                                                                            | Overview                                                                                                    |
|                                                                     |          |                                    | ware information is pro-                                                                   | Part names and functions                                                                                                    |
|                                                                     |          |                                    | vided                                                                                      | General specifications                                                                                                    |
|                                                                     |          |                                    |                                                                                            | Installation and wiring                                                                                                    |
|                                                                     |          |                                    |                                                                                            | Maintenance and Inspection                                                                                                  |
| NJ-series CPU Unit<br>Hardware User's Manual                        | W500     | NJ501-□□□□  NJ301-□□□□  NJ101-□□□□ | Learning the basic specifications of the NJ-series CPU Units, including intro-             | An introduction to the entire NJ-series system is provided along with the following information on the CPU Unit.            |
|                                                                     |          | NJ 101-LLLL                        | ductory information, design-                                                               | Features and system configuration                                                                                           |
|                                                                     |          |                                    | ing, installation, and maintenance.                                                        | Overview                                                                                                    |
|                                                                     |          |                                    | Mainly hardware informa-                                                                   | Part names and functions                                                                                                    |
|                                                                     |          |                                    | tion is provided                                                                           | General specifications                                                                                                    |
|                                                                     |          |                                    |                                                                                            | Installation and wiring                                                                                                    |
|                                                                     |          |                                    |                                                                                            | Maintenance and inspection                                                                                                  |
| NY-series IPC Machine<br>Controller Industrial<br>Panel PC Hardware | W557     | NY532-□□□□                         | Learning the basic specifications of the NY-series Industrial Panel PCs,                   | An introduction to the entire NY-series system is provided along with the following information on the Industrial Panel PC. |
| User's Manual                                                       |          |                                    | including introductory information, designing, installation, and maintenance.              | Features and system configuration                                                                                           |
|                                                                     |          |                                    |                                                                                            | Introduction                                                                                                    |
|                                                                     |          |                                    | Mainly hardware informa-                                                                   | Part names and functions                                                                                                    |
|                                                                     |          |                                    | tion is provided                                                                           | General specifications                                                                                                    |
|                                                                     |          |                                    |                                                                                            | Installation and wiring                                                                                                    |
|                                                                     |          |                                    |                                                                                            | Maintenance and inspection                                                                                                  |

| Manual name                                                                              | Cat. No. | Model numbers         | Application                                                                                               | Description                                                                                                    |
|------------------------------------------------------------------------------------------|----------|-----------------------|----------------------------------------------------------------------------------------------------|----------------------------------------------------------------------------------------------------|
| NY-series IPC Machine<br>Controller Industrial Box<br>PC Hardware User's<br>Manual       | W556     | NY512-□□□□            | Learning the basic specifications of the NY-series Industrial Box PCs, including introductory information | An introduction to the entire NY-series system is provided along with the following information on the Industrial Box PC.           |
| Manual                                                                                   |          |                       | ing introductory information, designing, installation, and                                                | Features and system configuration                                                                                                   |
|                                                                                          |          |                       | maintenance. Mainly hard-                                                                                 | Introduction                                                                                                    |
|                                                                                          |          |                       | ware information is pro-                                                                                  | Part names and functions                                                                                                    |
|                                                                                          |          |                       | vided                                                                                                    | General specifications                                                                                                    |
|                                                                                          |          |                       |                                                                                                    | Installation and wiring                                                                                                    |
|                                                                                          |          |                       |                                                                                                    | Maintenance and inspection                                                                                                    |
| NJ/NX-series CPU Unit<br>Software User's Manual                                          | W501     | NX701-□□□□ NX102-□□□□ | Learning how to program and set up an NJ/NX-series CPU Unit.                                              | The following information is provided on a Controller built with an NJ/NX-series CPU Unit.                                          |
|                                                                                          |          | NX1P2-□□□□            |                                                                                                    | CPU Unit operation                                                                                                    |
|                                                                                          |          | NJ501-□□□□            | Mainly software information is provided                                                                   | CPU Unit features                                                                                                    |
|                                                                                          |          | NJ301-□□□□            | den ie promada                                                                                            | Initial settings                                                                                                    |
|                                                                                          |          | NJ101-□□□□            |                                                                                                    | Programming based on IEC 61131-3 language specifications                                                                            |
| NY-series IPC Machine<br>Controller Industrial                                           | W558     | NY532-□□□□            | Learning how to program                                                                                   | The following information is provided on NY-series Machine Automation Control Software.                                             |
| Panel PC / Industrial Box                                                                |          | NY512-□□□□            | and set up the Controller functions of an NY-series                                                       |                                                                                                    |
| PC Software User's                                                                       |          |                       | Industrial PC                                                                                             | Controller operation                                                                                                    |
| Manual                                                                                   |          |                       |                                                                                                    | Controller features                                                                                                    |
|                                                                                          |          |                       |                                                                                                    | Controller settings                                                                                                    |
|                                                                                          | 144500   |                       |                                                                                                    | Programming based on IEC 61131-3 language specifications                                                                            |
| NJ/NX-series Instruc-<br>tions                                                           | W502     | NX701-□□□□            | Learning detailed specifications on the basic instruc-                                                    | The instructions in the instruction set (IEC 61131-3 specifications) are described.                                                 |
| Reference Manual                                                                         |          | NX102-□□□□            | tions of an NJ/NX-series                                                                                  | orrar-a specifications) are described.                                                                                              |
|                                                                                          |          | NX1P2-□□□□            | CPU Unit                                                                                                  |                                                                                                    |
|                                                                                          |          | NJ501-□□□□            |                                                                                                    |                                                                                                    |
|                                                                                          |          | NJ301-□□□□            |                                                                                                    |                                                                                                    |
| - No. 1 1 1 1 1                                                                          | 14/=00   | NJ101-□□□□            |                                                                                                    |                                                                                                    |
| NY-series Instructions<br>Reference Manual                                               | W560     | NY532-□□□□ NY512-□□□□ | Learning detailed specifica-<br>tions on the basic instruc-<br>tions of an NY-series<br>Industrial PC     | The instructions in the instruction set (IEC 61131-3 specifications) are described.                                                 |
| NJ/NX-series CPU Unit                                                                    | W507     | NX701-□□□□            | Learning about motion con-                                                                                | The settings and operation of the CPU Unit and                                                                                      |
| Motion Control User's                                                                    |          | NX102-□□□□            | trol settings and program-                                                                                | programming concepts for motion control are                                                                                         |
| Manual                                                                                   |          | NX1P2-□□□□            | ming concepts of an                                                                                       | described.                                                                                                    |
|                                                                                          |          | NJ501-□□□□            | NJ/NX-series CPU Unit.                                                                                    |                                                                                                    |
|                                                                                          |          | NJ301-□□□□            |                                                                                                    |                                                                                                    |
|                                                                                          |          | NJ101-□□□□            |                                                                                                    |                                                                                                    |
| NY-series IPC Machine                                                                    | W559     | NY532-□□□□            | Learning about motion con-                                                                                | The settings and operation of the Controller and                                                                                    |
| Controller Industrial<br>Panel PC / Industrial Box<br>PC Motion Control<br>User's Manual |          | NY512-□□□□            | trol settings and program-<br>ming concepts of an<br>NY-series Industrial PC.                             | programming concepts for motion control are described.                                                                              |
| NJ/NX-series Motion                                                                      | W508     | NX701-□□□□            | Learning about the specifi-                                                                               | The motion control instructions are described.                                                                                      |
| Control Instructions Ref-                                                                |          | NX102-□□□□            | cations of the motion con-                                                                                |                                                                                                    |
| erence Manual                                                                            |          | NX1P2-□□□□            | trol instructions of an NJ/NX-series CPU Unit.                                                            |                                                                                                    |
|                                                                                          |          | NJ501-□□□□            |                                                                                                    |                                                                                                    |
|                                                                                          |          | NJ301-□□□□            |                                                                                                    |                                                                                                    |
|                                                                                          | <u> </u> | NJ101-□□□□            |                                                                                                    |                                                                                                    |
| NY-series Motion Control                                                                 | W561     | NY532-□□□□            | Learning about the specifi-                                                                               | The motion control instructions are described.                                                                                      |
| Instructions Reference<br>Manual                                                         |          | NY512-□□□□            | cations of the motion con-<br>trol instructions of an<br>NY-series Industrial PC.                         |                                                                                                    |
| NJ/NY-series NC Inte-                                                                    | O030     | NJ501-5300            | Performing numerical con-                                                                                 | Describes the functionality to perform the numer-                                                                                   |
| grated Controller User's<br>Manual                                                       |          | NY532-5400            | trol with NJ/NY-series Controllers.                                                                       | ical control. Use this manual together with the NJ/NY-series G code Instructions Reference Manual (Cat. No. 0031) when programming. |

| Manual name                                 | Cat. No. | Model numbers            | Application                                                                 | Description                                                                                                    |
|---------------------------------------------|----------|--------------------------|-----------------------------------------------------------------------------|----------------------------------------------------------------------------------------------------|
| G code Instructions Reference Manual        | O031     | NJ501-5300<br>NY532-5400 | Learning about the specifications of the G code/M code instructions.        | The G code/M code instructions are described. Use this manual together with the <i>NJ/NY-series NC Integrated Controller User's Manual</i> (Cat. No. 0030) when programming. |
| Sysmac Studio Version 1<br>Operation Manual | W504     | SYSMAC<br>-SE2□□□        | Learning about the operating procedures and functions of the Sysmac Studio. | Describes the operating procedures of the Sysmac Studio.                                                                                                    |
| CNC Operator<br>Operation Manual            | O032     | SYSMAC<br>-RTNC0□□□D     | Learning an introduction of the CNC Operator and how to use it.             | An introduction of the CNC Operator, installation procedures, basic operations, connection operations, and operating procedures for main functions are described.            |

# **Revision History**

A manual revision code appears as a suffix to the catalog number on the front and back covers of the manual.

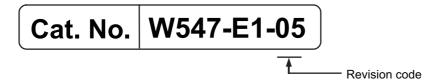

| Revision code | Date          | Revised content          |
|---------------|---------------|--------------------------|
| 01            | April 2015    | Original production      |
| 02            | December 2015 | Corrected mistakes.      |
| 03            | July 2016     | Changed the manual name. |
| 04            | November 2016 | Changed the manual name. |
| 05            | January 2019  | Added compatible models. |

**Revision History** 

| Procedure to Use Sysmac Libraries |
|-----------------------------------|
|                                   |
|                                   |

# Procedure to Use Sysmac Libraries Installed Using the Installer

This section describes the procedure to use Sysmac Libraries that you installed using the installer.

There are two ways to use libraries.

- · Using newly installed Sysmac Libraries
- · Using upgraded Sysmac Libraries

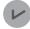

#### **Version Information**

To use Sysmac Libraries, you need the Sysmac Studio version 1.14 or higher.

# **Using Newly Installed Libraries**

1 Start the Sysmac Studio and open or create a new project in which you want to use Sysmac Libraries.

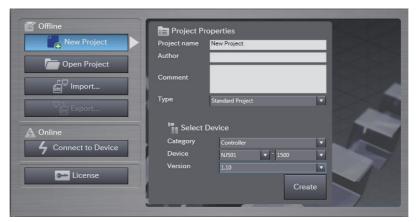

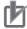

#### **Precautions for Correct Use**

If you create a new project, be sure to configure the settings as follows to enable the use of Sysmac Libraries. If you do not configure the following settings, you cannot proceed to the step 2 and later steps.

- Set the project type to Standard Project or Library Project.
- · Set the device category to Controller.
- · Set the device version to 1.01 or later.

# 2 Select Project – Library – Show References.

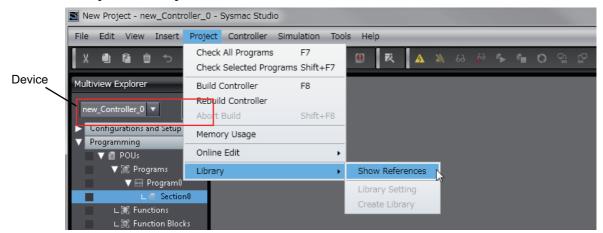

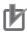

#### **Precautions for Correct Use**

If you have more than one registered device in the project, make sure that the device selected currently is an NJ/NX-series CPU Unit or an NY-series Industrial PC. If you do not select an NJ/NX-series CPU Unit or an NY-series Industrial PC as the device, Library References does not appear in the above menu. When the device selected currently is an NJ/NX-series CPU Unit or an NY-series Industrial PC, the device icon is displayed in the Multiview Explorer.

**3** Add the desired Sysmac Library to the list and click the **OK** Button.

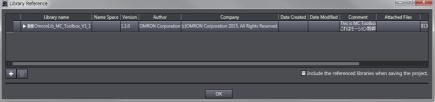

The Sysmac Library file is read into the project.

Now, when you select the Ladder Editor or ST Editor, the function blocks and functions included in a Sysmac Library appear in the Toolbox.

For the procedure for adding and setting libraries in the above screen, refer to the *Sysmac Studio Version 1 Operation Manual* (Cat. No. W504).

- Insert the Sysmac Library's function blocks and functions into the circuit using one of the following two methods.
  - Select the desired function block or function in the Toolbox and drag and drop it onto the programming editor.

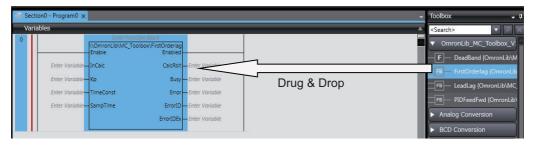

• Right-click the programming editor, select **Insert Function Block** in the menu, and enter the fully qualified name (\name of namespace\name of function block).

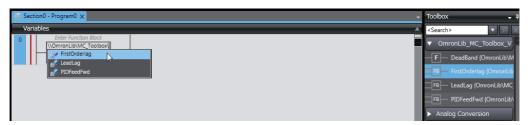

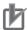

#### **Precautions for Correct Use**

After you upgrade the Sysmac Studio, check all programs and make sure that there is no error of the program check results on the Build Tab Page.

Select Project - Check All Programs from the Main Menu.

## **Using Upgraded Libraries**

- Start the Sysmac Studio and open a project in which any old-version Sysmac Library is included.
- 2 Select Project Library Show References.

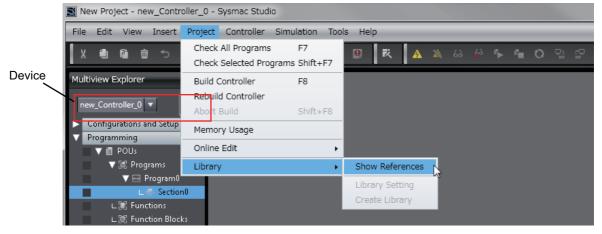

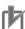

#### **Precautions for Correct Use**

If you have more than one registered device in the project, make sure that the device selected currently is an NJ/NX-series CPU Unit or an NY-series Industrial PC. Otherwise, Library References does not appear in the above menu. When the device selected currently is an

NJ/NX-series CPU Unit or an NY-series Industrial PC, the device icon **III** is displayed in the Multiview Explorer.

**3** Select an old-version Sysmac Library and click the **Delete Reference** Button.

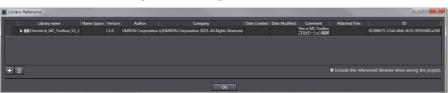

**4** Add the desired Sysmac Library to the list and click the **OK** Button.

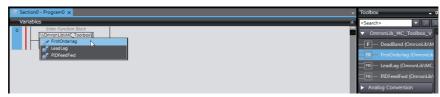

# Procedure to Use Sysmac Libraries Uploaded from a CPU Unit or an Industrial PC

You can use Sysmac Libraries uploaded from a CPU Unit or an Industrial PC to your computer if they are not installed.

The procedure to use uploaded Sysmac Libraries from a CPU Unit or an Industrial PC is as follows.

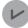

#### **Version Information**

To use Sysmac Libraries, you need the Sysmac Studio version 1.14 or higher.

1 Start the Sysmac Studio and create a new project in which you want to use Sysmac Libraries.

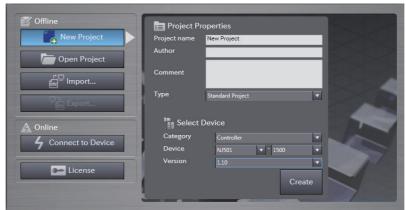

- 2 Connect the computer to the CPU Unit or the Industrial PC and place it online.
- 3 Upload POUs in which any Sysmac Library is used to the computer.
  Now, when you select the Ladder Editor or ST Editor, the function blocks and functions included in the Sysmac Library used in the uploaded POUs appear in the Toolbox.
- 4 Insert the Sysmac Library's function blocks and functions into the circuit using one of the following two methods.
  - Select the desired function block or function in the Toolbox and drag and drop it onto the Ladder Editor.

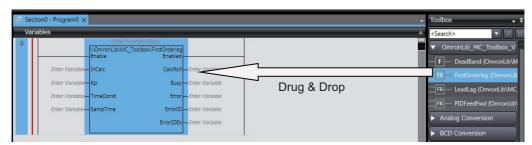

• Right-click the programming editor, select **Insert Function Block** in the menu, and enter the fully qualified name (\\name of namespace\\name of function block).

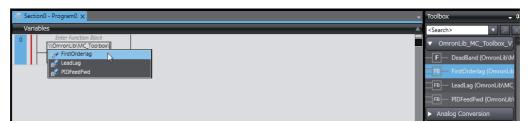

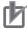

#### **Precautions for Correct Use**

- The Sysmac Studio installs library files of the uploaded Sysmac Stutio to the specified folder on the computer if they are not present. However, the Sysmac Studio does not install library files to the specified folder on the computer if they are present.
  - The specified folder here means the folder in which library files are installed by the installer.
- Note that uploading Sysmac Libraries from a CPU Unit or an Industrial PC does not install
  the manual and help files for the Sysmac Libraries, unlike the case where you install then
  using the installer. Please install the manual and help files using the installer if you need
  them.

| Procedure to Use Sysmac Libraries Uploaded from a CPU Unit or an Industrial PC |  |
|--------------------------------------------------------------------------------|--|
|                                                                                |  |
|                                                                                |  |
|                                                                                |  |
|                                                                                |  |
|                                                                                |  |
|                                                                                |  |
|                                                                                |  |
|                                                                                |  |
|                                                                                |  |
|                                                                                |  |
|                                                                                |  |
|                                                                                |  |

| Common Specifications of Function Blocks |
|------------------------------------------|
|                                          |
|                                          |

# **Common Variables**

This section describes the specifications of variables (*EN*, *Execute*, *Enable*, *Abort*, *ENO*, *Done*, *CalcRslt*, *Enabled*, *Busy*, *CommandAborted*, *Error*, *ErrorID*, and *ErrorIDEx*) that are used for more than one function or function block. The specifications are described separately for functions, for execute-type function blocks, and for enable-type function blocks.

## **Definition of Input Variables and Output Variables**

Common input variables and output variables used in functions and function blocks are as follows.

|          |       | Data |                  | nction/func     |          |         |                                                                |  |
|----------|-------|------|------------------|-----------------|----------|---------|----------------------------------------------------------------|--|
| Variable | I/O   | type | Functio          | n block         |          | Meaning | Definition                                                     |  |
|          |       | type | Execute-<br>type | Enable-<br>type | Function |         |                                                                |  |
| EN       | Input | BOOL |                  |                 | OK       | Execute | The processing is executed while the variable is TRUE.         |  |
| Execute  |       |      | OK               |                 |          | Execute | The processing is executed when the variable changes to TRUE.  |  |
| Enable   |       |      |                  | OK              |          | Run     | The processing is executed while the variable is TRUE.         |  |
| Abort    |       | BOOL | OK               |                 |          | Abort   | The processing is aborted. You can select the aborting method. |  |

|                    |        | Function/function block type to use |                  |                 |          |                         |                                                                                                    |
|--------------------|--------|-------------------------------------|------------------|-----------------|----------|-------------------------|----------------------------------------------------------------------------------------------------|
| Variable           | I/O    | Data<br>type                        | Function block   |                 |          | Meaning                 | Definition                                                                                                    |
|                    |        |                                     | Execute-<br>type | Enable-<br>type | Function |                         |                                                                                                    |
| ENO                | Output | BOOL                                |                  |                 | OK       | Done                    | The variable changes to TRUE when the processing ends normally.                                                                           |
|                    |        |                                     |                  |                 |          |                         | It is FALSE when the processing ends in an error, the processing is in progress, or the execution condition is not met.                   |
| Done               |        | BOOL                                | OK               |                 |          | Done                    | The variable changes to TRUE when the processing ends normally.                                                                           |
|                    |        |                                     |                  |                 |          |                         | It is FALSE when the processing ends in an error, the processing is in progress, or the execution condition is not met.                   |
| Busy               |        | BOOL                                | OK               | OK              |          | Executing               | The variable is TRUE when the processing is in progress.                                                                                  |
|                    |        |                                     |                  |                 |          |                         | It is FALSE when the processing is not in progress.                                                                                       |
| CalcRsIt           |        | LREAL                               |                  | OK              |          | Calculation<br>Result   | The calculation result is output.                                                                                                    |
| Enabled            |        | BOOL                                |                  | OK              |          | Enabled                 | The variable is TRUE when the output is enabled. It is used to calculate the control amount for motion control, temperature control, etc. |
| Command<br>Aborted |        | BOOL                                | OK               |                 |          | Command<br>Aborted      | The variable changes to TRUE when the processing is aborted.                                                                              |
|                    |        |                                     |                  |                 |          |                         | It changes to FALSE when the processing is re-executed the next time.                                                                     |
| Error              |        | BOOL                                | OK               | OK              |          | Error                   | This variable is TRUE while there is an error.                                                                                            |
|                    |        |                                     |                  |                 |          |                         | It is FALSE when the processing ends normally, the processing is in progress, or the execution condition is not met.                      |
| ErrorID            |        | WORD                                | OK               | OK              |          | Error Code              | An error code is output.                                                                                                    |
| ErrorIDEx          |        | DWORD                               | OK               | OK              |          | Expansion<br>Error Code | An expansion error code is output.                                                                                                    |

## **Execute-type Function Blocks**

- Processing starts when Execute changes to TRUE.
- When *Execute* changes to TRUE, *Busy* also changes to TRUE. When processing is completed normally, *Busy* changes to FALSE and *Done* changes to TRUE.
- When continously executes the function blocks of the same instance, change the next *Execute* to TRUE for at least one task period after *Done* changes to FALSE in the previous execution.
- If the function block has a *CommandAborted* (Instruction Aborted) output variable and processing is aborted, *CommandAborted* changes to TRUE and *Busy* changes to FALSE.
- If an error occurs in the function block, Error changes to TRUE and Busy changes to FALSE.
- For function blocks that output the result of calculation for motion control and temperature control, you can use the BOOL input variable *Abort* to abort the processing of a function block. When *Abort* changes to TRUE, *CommandAborted* changes to TRUE and the execution of the function block is aborted.

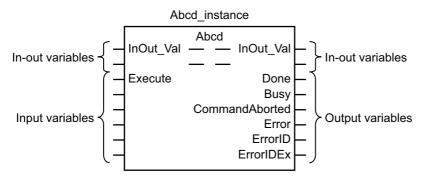

- If Execute is TRUE and Done, CommandAborted, or Error changes to TRUE, Done, Command-Aborted, and Error changes to FALSE when Execute is changed to FALSE.
- If Execute is FALSE and Done, CommandAborted, or Error changes to TRUE, Done, Command-Aborted, and Error changes to TRUE for only one task period.
- If an error occurs, the relevant error code and expansion error code are set in *ErrorID* (Error Code) and *ErrorIDEx* (Expansion Error Code). The error codes are retained even after *Error* changes to FALSE, but *ErrorID* is set to 16#0000 and *ErrorIDEx* is set to 16#0000 0000 when *Execute* changes to TRUE.

## **Timing Charts**

This section provides timing charts for a normal end, aborted execution, and errors.

#### Normal End

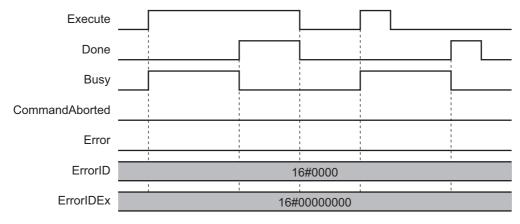

#### Canceled Execution

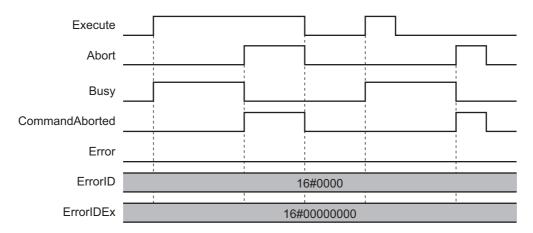

#### Aborted Execution

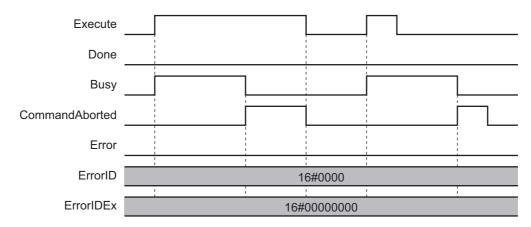

#### • Errors

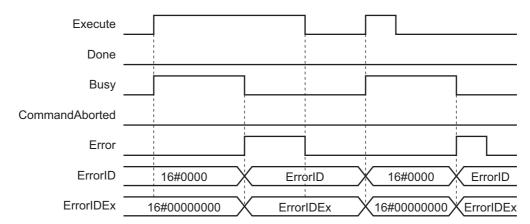

#### **Enable-type Function Blocks**

- Processing is executed while Enable is TRUE.
- When Enable changes to TRUE, Busy also changes to TRUE. Enabled is TRUE during calculation of the output value.
- If an error occurs in the function block, *Error* changes to TRUE and *Busy* and *Enabled* change to FALSE. When *Enable* changes to FALSE, *Enabled*, *Busy*, and *Error* change to FALSE.

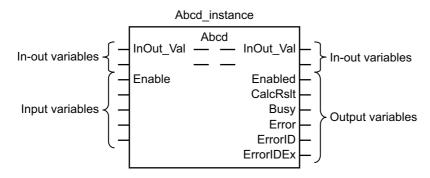

- If an error occurs, the relevant error code and expansion error code are set in *ErrorID* (Error Code) and *ErrorIDEx* (Expansion Error Code). The error codes are retained even after *Error* changes to FALSE, but *ErrorID* is set to 16#0000 and *ErrorIDEx* is set to 16#0000 0000 when *Enable* changes to TRUE.
- For function blocks that calculate the control amount for motion control, temperature control, etc.,
   Enabled is FALSE when the value of CalcRsIt (Calculation Result) is incorrect. In such a case, do not
   use CalcRsIt. In addition, after the function block ends normally or after an error occurs, the value of
   CalcRsIt is retained until Enable changes to TRUE. The control amount will be calculated based on
   the retained CalcRsIt value, if it is the same instance of the function block that changed Enable to
   TRUE. If it is a different instance of the function block, the control amount will be calculated based on
   the initial value.

## **Timing Charts**

This section provides timing charts for a normal end and errors.

#### Normal End

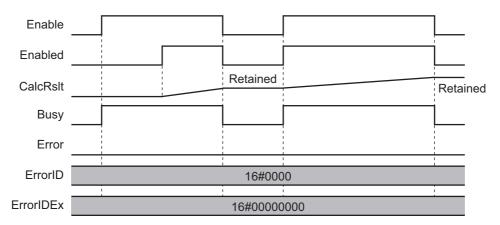

#### Errors

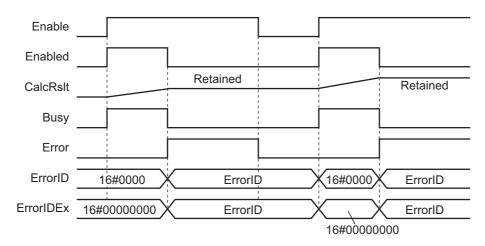

# **Precautions**

This section provides precautions for the use of this function block.

## **Nesting**

You can nest calls to this function block for up to four levels.

For details on nesting, refer to the software user's manual.

# **Instruction Options**

You cannot use the upward differentiation option for this function block.

#### **Re-execution of Function Blocks**

Execute-type function blocks cannot be re-executed by the same instance.

If you do so, the output value will be the initial value.

For details on re-execution, refer to the motion control user's manual.

# **Specifications of Individual Function Blocks**

| Function block name | Name                                   | Page  |
|---------------------|----------------------------------------|-------|
| PIDFeedFwd          | PID Feedforward                        | P. 34 |
| FirstOrderLag       | First Order Lag                        | P. 58 |
| LeadLag             | Phase Lead Lag                         | P. 67 |
| DeadBand            | Deadband Control without Output Offset | P. 77 |

# **PIDFeedFwd**

The PIDFeedFwd function block performs PID feedforward processing according to a specified parameter table.

| Function block name | Name            | FB/<br>FUN | Graphic expression                                                                                                    | ST expression                                                                                                    |
|---------------------|-----------------|------------|----------------------------------------------------------------------------------------------------|----------------------------------------------------------------------------------------------------|
| PIDFeed-<br>Fwd     | PID Feedforward | FB         | PIDFeedFwd_instance  \[ \lambda \text{OmronLib\MC_Toolbox\PIDFeedFwd} \]  \[ \text{Enable} & Enabled \text{Enabled} \]  \[ \text{SetValue} & CalcRslt \text{Enabled} \]  \[ \text{ActualValue} & ARWActive \text{Enabled} \]  \[ \text{FFValue} & ItgValue \text{Enabled} \]  \[ \text{ItgReset} & Busy \text{Error} \text{Error} \text{Enabled} \]  \[ \text{ItgHold} & Error \text{ErrorID} \text{ErrorID} \text{ErrorIDEx} \]  \[ \text{PIDFFOpr} \text{Params} \text{ErrorIDEx} \]  \[ \text{PIDFFOpr} \text{Params} \text{SampTime} \] | PIDFeedFwd_instance (Enable, SetValue, ActualValue, FFValue, ItgReset, ItgHold, PIDFFInitParams, PIDFFOprParams, SampTime, Enabled, CalcRslt, ARWActive, ItgValue, Busy, Error, ErrorID, ErrorIDEx); |

# **Function Block and Function Information**

| Item                                | Description                  |
|-------------------------------------|------------------------------|
| Library file name                   | OmronLib_MC_Toolbox_V1_1.slr |
| Namespace                           | OmronLib\MC_Toolbox          |
| Function block and function number  | 00003                        |
| Source code published/not published | Not published                |
| Function block and function version | 1.01                         |

# **Variables**

|             | Meaning                 | I/O                 | Description                                               | Valid range                     | Unit | Initial value |
|-------------|-------------------------|---------------------|-----------------------------------------------------------|---------------------------------|------|---------------|
| Enable      | Enable                  | Input*1             | TRUE: Execute                                             | TRUE or FALSE                   |      | FALSE         |
|             |                         | '                   | FALSE: Stop                                               |                                 |      |               |
| SetValue    | Set Point               | Input*1             | Input the set point.                                      | Depends on data                 |      | 0.0           |
|             |                         |                     |                                                           | type.                           |      |               |
| ActualValue | Process                 | Input*1             | Input the process value.                                  | Depends on data                 |      | 0.0           |
| FFValue     | Value<br>Feedfor-       | *1                  | Input the feedforward value.                              | type.  Depends on data          |      | 0.0           |
| Frvalue     | ward Value              | Input*1             | input the reediorward value.                              | type.                           |      | 0.0           |
| ItgReset    | Integral Pro-           | Input*1             | Use to stop the integral pro-                             | TRUE or FALSE                   |      | FALSE         |
| · ·         | cessing                 | mpat                | cessing and output zero to                                |                                 |      |               |
|             | Reset                   |                     | the integral process value.                               |                                 |      |               |
|             |                         |                     | TRUE: Resets the integral                                 |                                 |      |               |
|             |                         |                     | processing.                                               |                                 |      |               |
|             |                         |                     | FALSE: Continues the inte-                                |                                 |      |               |
|             |                         |                     | gral processing.                                          |                                 |      |               |
| ItgHold     | Integral Pro-           | Input               | Reserved                                                  | TRUE or FALSE                   |      | FALSE         |
|             | cessing<br>Hold         |                     |                                                           |                                 |      |               |
| PIDFFInit-  | Initial Set-            | Input <sup>*2</sup> | Initial setting parameters                                |                                 |      |               |
| Params      | ting Param-             | Input -             | miliar octaing parameters                                 |                                 |      |               |
|             | eters                   |                     |                                                           |                                 |      |               |
| PIDFFOpr-   | Operation               | Input*1             | Operation parameters                                      |                                 |      |               |
| Params      | Setting                 |                     |                                                           |                                 |      |               |
|             | Parameters              | +0                  | The second form of the second                             | *0                              |      | 1.0           |
| SampTime    | Sampling<br>Period      | Input*2             | The period for performing the PID feedforward processing. | 0.001 to 100000.0 <sup>*3</sup> | ms   | 1.0           |
| Enabled     | Enabled                 | Output              | Outputs TRUE in any period                                | TRUE or FALSE                   |      |               |
|             |                         | 0 0 40 000          | in which CalcRsIt (Process-                               |                                 |      |               |
|             |                         |                     | ing Result) is updated.                                   |                                 |      |               |
| CalcRsIt    | Processing              | Output              | Outputs the processing                                    | Depends on data                 |      |               |
| A D) A (A ) | Result                  | 0 1 1               | result.                                                   | type.                           |      |               |
| ARWActive   | ARW Exe-                | Output              | Outputs the ARW (anti-reset windup) status.               | Depends on data                 |      |               |
|             | cuting                  |                     |                                                           | type.                           |      |               |
|             |                         |                     | TRUE: Executing.                                          |                                 |      |               |
| 16.37.1     |                         | 0.44                | FALSE: Not executing.                                     | Dananda an data                 |      |               |
| ItgValue    | Calculated<br>Integral  | Output              | Outputs the current calculated integral variable.         | Depends on data type.           |      |               |
|             | Variable                |                     | lated integral variable.                                  | type.                           |      |               |
| Busy        | Busy                    | Output              | Indicates when processing is                              | TRUE or FALSE                   |      |               |
| ,           |                         |                     | in progress.                                              | _                               |      |               |
| Error       | Error End               | Output              | Outputs TRUE while there is                               | TRUE or FALSE                   |      |               |
|             |                         |                     | an error.                                                 |                                 |      |               |
| ErrorID     | Error Code              | Output              | Contains the error code                                   | *4                              |      |               |
| Frank       | Evpansion               | Outer               | when an error occurs.                                     | *4                              |      |               |
| ErrorIDEx   | Expansion<br>Error Code | Output              | Contains the expansion error code when an error occurs.   | 4                               |      |               |
|             | Elloi Code              | ]                   | code when an end occurs.                                  | <u> </u>                        |      |               |

<sup>\*1.</sup> Any changes made during execution of this function block are applied to the output results in the same control period.

<sup>\*2.</sup> The set values in the task period in which *Enable* to this function block changes to TRUE are used in processing. Values that change while *Enabled* is TRUE are not applied to processing.

<sup>\*3.</sup> Any settings below 0.001 (ms) are truncated.

<sup>\*4.</sup> Refer to Troubleshooting on page 48 for details.

|                 | Boolean | Integers<br>Bit strings |       | Bit strings |       |         | numbers | Real  |       | text strings | durations, dates, and | Times, |      |      |                                                                 |      |      |     |      |        |
|-----------------|---------|-------------------------|-------|-------------|-------|---------|---------|-------|-------|--------------|-----------------------|--------|------|------|-----------------------------------------------------------------|------|------|-----|------|--------|
|                 | вооц    | BYTE                    | WORD  | DWOR        | LWORD | USINT   | UINT    | UDINT | ULINT | SINT         | INT                   | DINT   | LINT | REAL | LREAL                                                           | TIME | DATE | TOD | LO   | STRING |
| Enable          | OK      |                         |       |             |       |         |         |       |       |              |                       |        |      |      |                                                                 |      |      |     |      |        |
| SetValue        |         |                         |       |             |       |         |         |       |       |              |                       |        |      |      | OK                                                              |      |      |     |      |        |
| ActualValue     |         |                         |       |             |       |         |         |       |       |              |                       |        |      |      | OK                                                              |      |      |     |      |        |
| FFValue         |         |                         |       |             |       |         |         |       |       |              |                       |        |      |      | OK                                                              |      |      |     |      |        |
| ItgReset        | OK      |                         |       |             |       |         |         |       |       |              |                       |        |      |      |                                                                 |      |      |     |      |        |
| ItgHold         | OK      |                         |       |             |       |         |         |       |       |              |                       |        |      |      |                                                                 |      |      |     |      |        |
| PIDFFInitParams |         |                         | to Fι |             |       |         |         |       |       |              |                       |        |      |      |                                                                 |      |      |     |      |        |
| PIDFFOprParams  | F       | Refer                   | to Fu | nctior      | for c | details | s on t  | he st | ructu | re Or        | nronl                 | _ib\M  | C_To | odbo | <td>FF_</td> <td>OPR_</td> <td>PAR</td> <td>AMS.</td> <td></td> | FF_  | OPR_ | PAR | AMS. |        |
| Enable          | OK      |                         |       |             |       |         |         |       |       |              |                       |        |      |      |                                                                 |      |      |     |      |        |
| SampTime        |         |                         |       |             |       |         |         |       |       |              |                       |        |      |      | OK                                                              |      |      |     |      |        |
| CalcRsIt        |         |                         |       |             |       |         |         |       |       |              |                       |        |      |      | OK                                                              |      |      |     |      |        |
| ARWActive       | OK      |                         |       |             |       |         |         |       |       |              |                       |        |      |      |                                                                 |      |      |     |      |        |
| ItgValue        |         |                         |       |             |       |         |         |       |       |              |                       |        |      |      | OK                                                              |      |      |     |      |        |
| Busy            | OK      |                         |       |             |       |         |         |       |       |              |                       |        |      |      |                                                                 |      |      |     |      |        |
| Error           | OK      |                         |       |             |       |         |         |       |       |              |                       |        |      |      |                                                                 |      |      |     |      |        |
| ErrorID         |         |                         | OK    |             |       |         |         |       |       |              |                       |        |      |      |                                                                 |      |      |     |      |        |
| ErrorIDEx       |         |                         |       | OK          |       |         |         |       |       |              |                       |        |      |      |                                                                 |      |      |     |      |        |

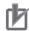

#### **Precautions for Correct Use**

- If you use this function block to calculate control values, confirm that *Enabled* is TRUE before you use the Processing Result (*CalcRslt*) as a control value.
- Until this function block is executed the first time, 0.0 is output for the Processing Result (*CalcRslt*). After this function block is executed, the most recent valid output value is always output to the Processing Result (*CalcRslt*).
  - For example, if *Enable* to this function block is changed between TRUE and FALSE, the most recent valid output value for TRUE is output to the Processing Result (*CalcRsIt*) while *Enable* is FALSE. Even if this function block ends in an error during execution, the most recent valid output value is output to the Processing Result (*CalcRsIt*).
- If SetValue or ActualValue is nonnumeric or infinity, CalcRsIt may become nonnumeric or infinity. In this case, Enabled will change to FALSE. If Enabled changes to FALSE, do not use CalcRsIt as a control value.

#### **Function**

# **PID Feedforward Processing**

While *Enable* to this function block is TRUE, PID feedforward processing is repeated each fixed period. This processing is shown in the following block diagram.

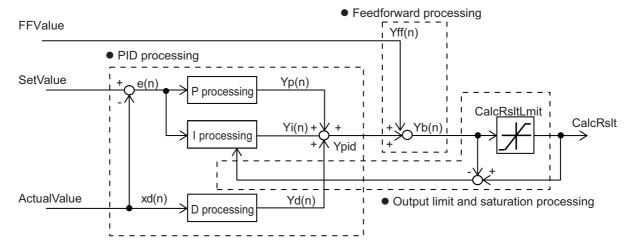

In the example in the following figure, the output values are shown when *Enable* changes to FALSE during PID feedforward processing while Set Point (*SetValue*) increases at a specific rate. Here, PID feedforward processing stops from the period in which *Enable* changes to FALSE and the most recent value of the Processing Result (*CalcRsIt*) is held. When *Enable* changes back to TRUE, PID feedforward processing for the current input value is started again.

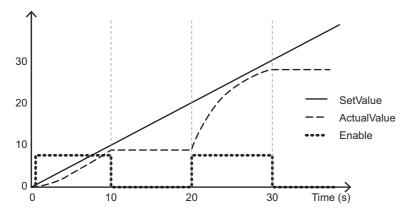

# P (Proportional) Processing, I (Integral) Processing, and D (Derivative) Processing

The PID processor performs the following processing according to the specified parameter table.

$$Ypid(n) = Yp(n) + Yi(n) + Yd(n)$$

Ypid(n): PID processing results at time n

Yp(n): P processing result at time n
Yi(n): I processing result at time n
Yd(n): D processing results at time n

The processing is described in the following sections.

#### P Processing

The following calculations are performed for P processing.

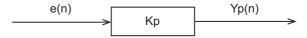

This is expressed as follows with a difference equation:

$$Yp(n) = Kp \times e(n)$$

Kp: Proportional gain (Corresponds to the *Kp* input variable.)

e(n): Deviation at time n

#### I Processing

The following calculations are performed for the I action.

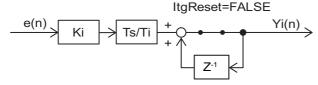

Z-1: Lag operator

This is expressed as follows with a difference equation:

$$Yi(n) = Ki \times \frac{Ts}{Ti} \times e(n) + Yi(n-1)$$

However, the initial value of the I processing output value, Yi(0), will be 0.

Ki: Integral gain (Corresponds to the *Ki* input variable.)

Ts: PID processing execution period

Ti: Integration time (Corresponds to the *Ti* input variable.)

Refer to Execution Timing of PID Feedforward Processing on page 41 for details on Ts.

For the integral action, you can change the Integral Reset (*ItgReset*) input variable to TRUE to reset the calculated integral variable. At the same time, the value of Yi(n) also goes to 0.

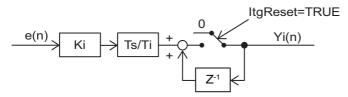

The calculated I variable is output to Calculated Integral Value (ItgValue).

#### D Processing

The derivative action processes the incomplete derivative to prevent increases in high-frequency noise.

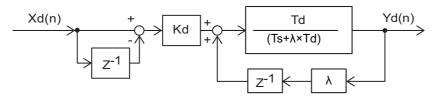

Xd(n): Input value to D processing

λ: Incomplete derivative coefficient (Always 0.3.)

Kd: Derivative gain (Corresponds to the Kd input variable.)

Td: Derivative time (Corresponds to the *Ti* input variable.)

This is expressed as follows with a difference equation:

$$Yd(n) = \frac{Td}{Ts + \lambda \times Td} \{ Kd \times (Xd(n) - Xd(n-1)) + \lambda \times Yd(n-1) \}$$

However, the initial value of the D processing output value, Yd(0), will be 0.

# **Feedforward Processing**

The feedforward processor performs the following processing. The feedforward processor adds the value set for the *FFValue* (Feedforward Value) input variable to the value calculated by the PID processor.

$$Yb(n) = Yff(n) + Ypid(n)$$

Yb(n): Previously calculated result of the processing output limit at time n

Yff(n): Feedforward value (Corresponds to the FFValue input variable.)

# Output Limit and Saturation Processing

The output value is limited by Output Limit (CalcRsltLmt).

Saturation processing is performed to suppress overshooting and undershooting when excessive deviation occurs. For this processing, any processing result that exceeds Output Limit (CalcRsltLmt) is subtracted from the I processing deviation. This saturation processing is enabled when the value set for the output limit by Yb(n) is exceeded (i.e., when CalcRslt(n)  $\neq$  Yb(n)). While this processing is enabled, the *ARWActive* (ARW Executing) output variable is TRUE.

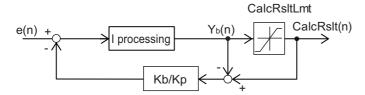

## **Structures**

The data type of initial setting parameters *PIDFFInitParams* is structure sPIDFF\_INIT\_PARAMS. The specifications are as follows:

| Variable or member   | Name                                 | Description                                                                                                    |                                                 |                         | Unit | Initial value |
|----------------------|--------------------------------------|----------------------------------------------------------------------------------------------------|-------------------------------------------------|-------------------------|------|---------------|
| PIDFFInit-<br>Params | Initial Set-<br>ting Param-<br>eters |                                                                                                    | OmronLib\MC_Tool-<br>box/sPIDFF_INIT_PA<br>RAMS |                         |      |               |
| Ti                   | Integration<br>Time                  | Set the integration time for PID control.                                                                            | LREAL                                           | 0.001 to<br>100000.0*1  | ms   | 1.0           |
| Td                   | Derivative<br>Time                   | Set the derivative time for PID control.                                                                             | LREAL                                           | 0.001 to<br>100,000.0*1 | ms   | 1.0           |
| Kb                   | Integral<br>Subtraction<br>Gain      | Set the value to<br>subtract from the<br>integral variable<br>when the process-<br>ing output limit is<br>saturated. | LREAL                                           | 0.0 to 1.0              |      | 1.0           |

<sup>\*1.</sup> Any settings below 0.001 (ms) are truncated.

The data type of the Operation Setting Parameters (*PIDFFOprParams*) in PID feedforward processing is the structure sPIDFF OPR PARAMS.

The specifications are as follows:

| Variable or member  | Name                               | Description                                      | Data type                                      | Valid range             | Unit | Initial<br>value |
|---------------------|------------------------------------|--------------------------------------------------|------------------------------------------------|-------------------------|------|------------------|
| PIDFFOpr-<br>Params | Operation<br>Setting<br>Parameters |                                                  | OmronLib\MC_Tool-<br>box/sPIDFF_SET_PA<br>RAMS |                         |      |                  |
| Кр                  | Propor-<br>tional Gain             | Set the proportional gain for PID control.       | LREAL                                          | 0.0 to 3000.0           |      | 1.0              |
| Ki                  | Integral<br>Gain                   | Set the integral gain for PID control.           | LREAL                                          | 0.0 to 3000.0           |      | 1.0              |
| Kd                  | Derivative<br>Gain                 | Set the derivative gain for PID control.         | LREAL                                          | 0.0 to 3000.0           |      | 1.0              |
| CalcRsIt-<br>LowLmt | Output<br>Lower Limit              | Set the lower limit to the calculated output.*1  | LREAL                                          | Depends on data type.*2 |      | 0.0              |
| CalcRsltU-<br>pLmt  | Output<br>Upper Limit              | Set the upper limit to the calculated output. *1 | LREAL                                          | Depends on data type.*2 |      | 0.0              |

<sup>\*1.</sup> Set the Output Upper Limit (*CalcRsltUpLmt*) to a value equal to or greater than the value of the Output Lower Limit (*CalcRsltLowLmt*).

<sup>\*2.</sup> If either *CalcRsltLowLmt* or *CalcRsltUpLmt* is nonnumeric data, a PIDFeedFwd Output Limit Out of Range error (error code: 16#3C0A, expansion error code: 16#00000008) will occur.

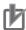

#### **Precautions for Correct Use**

The initial values of Output Upper Limit (*CalcRsltUpLmt*) and Output Lower Limit (*CalcRsltLow-Lmt*) limit the output to 0.0. For this reason, the Process Output (*CalcRslt*) will always be 0.0. Set values that are suitable for the application.

# **Execution Timing of PID Feedforward Processing**

The execution timing for PID feedforward processing is determined by the Processing Period (*Samp-Time*) and the task period in which this function block is executed. The relationship is as follows:

- Processing Period (SampTime) ≤ Task period
   PID feedforward processing is executed in each task period.
- Processing Period (SampTime) > Task period
   PID feedforward processing is executed in the integer multiple of the task period that is longer than the Processing Period (SampTime).

#### • Task Period = 10 ms and SampTime ≤ 10 ms

SampTime is less than or equal to the task period, so PID feedforward processing is executed once every task period.

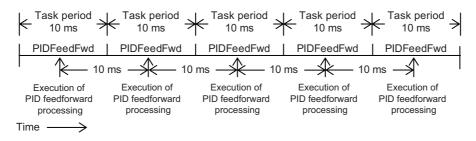

#### Task Period = 10 ms and SampTime = 11 ms

PID feedforward processing is executed every 20 ms, i.e., the integer multiple of the task period that is longer than the Processing Period (*SampTime*).

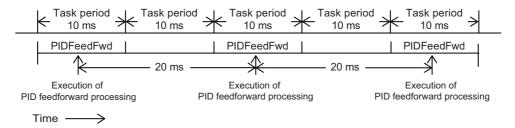

### ■ Task Period = 10 ms and SampTime = 19 ms

PID feedforward processing is executed every 20 ms, i.e., the integer multiple of the task period that is longer than the Processing Period (*SampTime*).

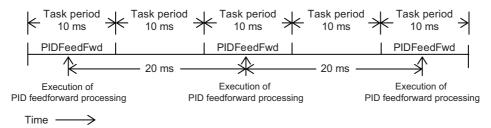

# **Timing Charts**

- When *Enable* changes to TRUE, *Busy* (Executing) changes to TRUE and PID feedforward processing is performed according to the input values.
- When *Enable* changes to FALSE, *Busy* (Executing) changes to FALSE in the same period, PID feed-forward processing stops, and the value of *CalcRstl* (the processing result) is no longer updated.

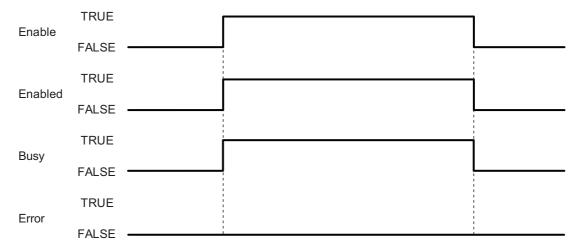

• If the Processing Result (*CalcRslt*) of this function block is nonnumeric or infinity, *Enabled* will change to FALSE. When the Processing Result becomes neither nonnumeric nor infinity, *Enabled* will change to TRUE.

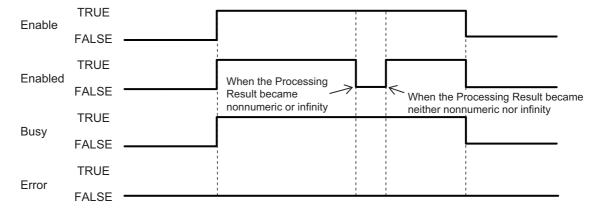

• If an error occurs during function block execution, *Error* will change to TRUE. You can find out the cause of the error by referring to the values output by *ErrorID* (Error Code) and *ErrorIDEx* (Expansion Error Code).

When *Enable* to this function block changes to TRUE, *ErrorID* (Error Code) and *ErrorIDEx* (Expansion Error Code) are cleared.

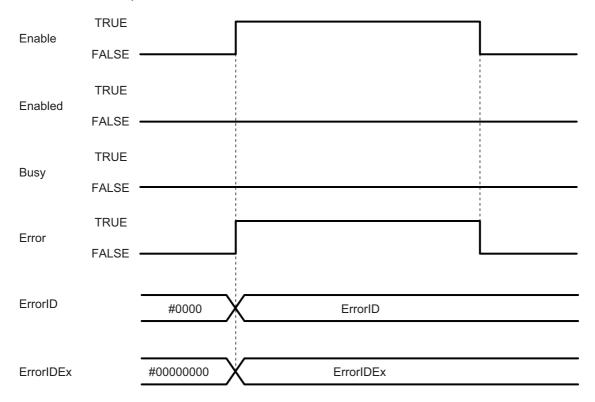

#### **Additional Information**

This section describes concepts related to the parameter settings for PID feedforward processing.

# **Proportional Action (P Action)**

- The strength of the control action is set by setting the value of the proportional gain (Kp).
- If only proportional action control is performed, an offset results for the steady state.
- · If the proportional gain is increased, the offset is reduced but hunting becomes larger.

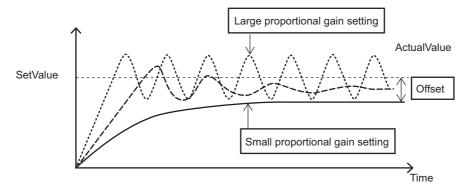

# **Integral Action (I Action)**

- The strength of the integral action is set by setting the values of the integral gain (*Ki*) and integration time (*Ti*).
- The integral action becomes stronger when the integral gain (*Ki*) is increased or the integration time (*Ti*) is decreased.
- If you increase the strength of the integral action, the offset that results from the P action is corrected quickly.
- · If the integral action becomes too strong, hunting occurs.

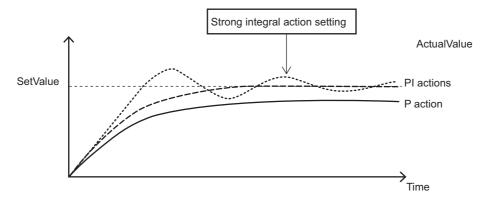

# **Derivative Action (D Action)**

- The strength of the derivative action is set by setting the values of the derivative gain (Kd) and derivative time (Td).
- The derivative action becomes stronger when the derivative gain (*Kd*) is increased or the derivative time (*Td*) is increased.
- You can make the derivative action stronger to correct for response delays caused by P action or PI action disturbances.
- · If the derivative action becomes too strong, hunting occurs.

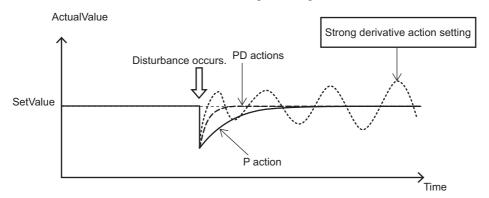

# **Feedforward Operation**

This section provides examples of using feedforward.

#### Eliminating Disturbance

To adjust D in the above PID parameters, feedforward is used to suppress the influence of disturbance after the influence of disturbance is applied to the Process Value (*ActualValue*). If the influence and timing of the disturbance are known, you can set the Feedforward Input Value (*FFValue*) in advance to reduce the influence of disturbance and reduce the deviation between the Set Point (*SetValue*) and Process Value (*ActualValue*).

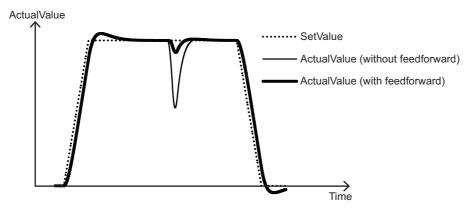

#### Increasing Set Point Following Characteristics

The following figure provides an example of adjustments to increase the set point following characteristics. The Feedforward Input Value (*FFValue*) is set to the derivative of the set point.

You can see that if you use the Feedforward Input Value (*FFValue*), the deviation between the Set Point (*SetValue*) and the Process Value (*ActualValue*) is smaller even if you use the same PID parameters.

Also, 0.0 is input for the derivative gain (Kd) in the PID processing to increase the set point following characteristics.

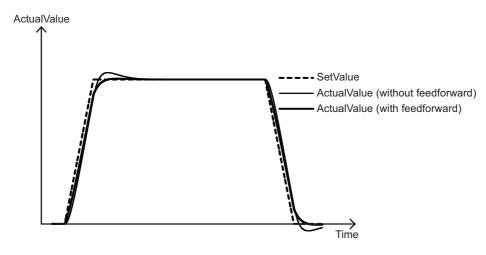

# **Anti-reset Windup Processing**

If there is a large deviation between the Set Point (SetValue) and the Process Value (ActualValue) for an extended period of time, large overshooting or undershooting may occur. This is called reset windup and it is caused by an excessive accumulation of the I (integral) processing output that exceeds the processing output limit. To prevent this, anti-reset windup (ARW) processing is used.

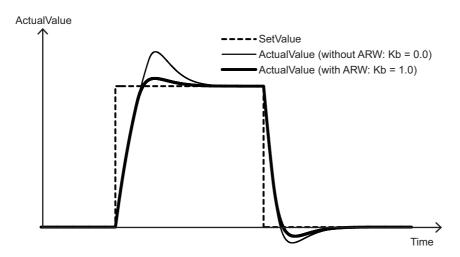

#### **Precautions for Correct Use**

- Depending on the parameter settings for this function block, unstable characteristics may occur in
  which the output value greatly exceeds the input value. Make sure that you understand the characteristics of PID control, perform sufficient theoretical investigations, and take other considerations for
  the output and safety.
- To limit any unstable characteristics, set the Output Lower Limit (*CalcRsltLowLmt*) and Output Upper Limit (*CalcRsltUpLmt*) correctly.

# Troubleshooting

| Error code | Expansion error code | Status                                                           | Description                                                                                                    | Correction                                                                                                    |
|------------|----------------------|------------------------------------------------------------------|----------------------------------------------------------------------------------------------------|----------------------------------------------------------------------------------------------------|
| 16#0000    | 16#00000000          | Normal End                                                       |                                                                                                    |                                                                                                    |
| 16#3C0A    | 16#0000001           | PIDFeedFwd Pro-<br>cessing Period<br>Input Value Out of<br>Range | The SampTime input parameter for this function block exceeded the valid range for the input variable.                                                                                                    | Correct the value set for<br>SampTime so that it is<br>within the valid range.                                                                                                    |
| 16#3C0A    | 16#00000002          | PIDFeedFwd Integration Time Constant Out of Range                | The PIDFFInitParams.Ti input parameter for this function block exceeded the valid range for the input variable.                                                                                                    | Correct the value set for<br>PIDFFInitParams.Ti so<br>that it is within the valid<br>range.                                                                                                    |
| 16#3C0A    | 16#0000003           | PIDFeedFwd<br>Derivative Time<br>Constant Out of<br>Range        | The PIDFFInitParams.Td input parameter for this function block exceeded the valid range for the input variable.                                                                                                    | Correct the value set for<br>PIDFFInitParams.Td so<br>that it is within the valid<br>range.                                                                                                    |
| 16#3C0A    | 16#0000004           | PIDFeedFwd Integral Subtraction Gain Out of Range                | The PIDFFInitParams.Kb input parameter for this function block exceeded the valid range for the input variable.                                                                                                    | Correct the value set for<br>PIDFFInitParams.Kb so<br>that it is within the valid<br>range.                                                                                                    |
| 16#3C0A    | 16#0000005           | PIDFeedFwd Proportional Gain Out of Range                        | The PIDFFOprParams.Kp input parameter for this function block exceeded the valid range for the input variable.                                                                                                    | Correct the value set for<br>PIDFFOprParams.Kp so<br>that it is within the valid<br>range.                                                                                                    |
| 16#3C0A    | 16#0000006           | PIDFeedFwd Integral Gain Out of Range                            | The PIDFFOprParams.Ki input parameter for this function block exceeded the valid range for the input variable.                                                                                                    | Correct the value set for<br>PIDFFInitParams.Ki so<br>that it is within the valid<br>range.                                                                                                    |
| 16#3C0A    | 16#0000007           | PIDFeedFwd<br>Derivative Gain<br>Out of Range                    | The PIDFFOprParams.Kd input parameter for this function block exceeded the valid range for the input variable.                                                                                                    | Correct the value set for<br>PIDFFInitParams.Kd so<br>that it is within the valid<br>range.                                                                                                    |
| 16#3C0A    | 16#0000008           | PIDFeedFwd Output Limit Value Out of Range                       | The relationship between PIDFFOpr-Params.AoutLowLm and PIDFFOpr-Params.AoutUpLmt did not meet required conditions.  Nonnumeric data was input for Output Upper Limit (CalcRsltUpLmt) or Output Lower Limit (CalcRsltLowLmt). | Correct the relationship so that the Output Upper Limit (CalcRsItU-pLmt) is equal to or greater than the Output Lower Limit (CalcRsIt-LowLmt).  Set the Output Upper Limit (CalcRsItUpLmt) and Output Lower Limit (CalcRsItUpLmt) to correct real numbers. |

### **Sample Programming**

This sample programming makes a servo axis (i.e., the real axis) follow the actual current position of an encoder axis.

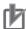

#### **Precautions for Correct Use**

- The sample programming shows only the portion of a program that uses the function or function block from the library.
- When using actual devices, also program safety circuits, device interlocks, I/O with other devices, and other control procedures.
- · Create a user program that will produce the intended device operation.
- · Check the user program for proper execution before you use it for actual operation.

#### **Conditions**

• The encoder axis is MC Axis000 and the servo axis is MC Axis001.

## **Processing**

- **1** Turn ON the servo of the servo axis.
- **2** Execute the DeadBand function block for the actual current position of the encoder axis.
- **3** If the servo of the servo axis is ON, execute the FirstOrderLag function block for the result of DeadBand function block execution.
- **4** Use the result of FirstOrderLag function block execution and the actual current position of the servo axis to execute the PIDFeedFwd function block.
- 5 If the PIDFeedFwd function block is enabled and the servo axis status is *Standstill*, execute the MC\_SyncMoveAbsolute instruction.
  - The processing result of the PIDFeedFwd function block is assigned to the MC\_SyncMoveAbsolute instruction.
- 6 If an error occurs in the DeadBand or PIDFeedFwd function block or if the servo turns OFF, execute the MC\_ImmediateStop instruction for the servo axis.

# **Ladder Diagram**

#### External Variables

| Variable name | Data type             | Constant | Comment                                          |
|---------------|-----------------------|----------|--------------------------------------------------|
| MC_Axis000    | _sAXIS_REF            | ✓        | Axis 0 (Master Axis)                             |
| MC_Axis001    | _sAXIS_REF            | ✓        | Axis 1 (Slave Axis)                              |
| _EC_PDSlavTbl | ARRAY[1512] OF BOOL*1 | ✓        | Checking activity of process data communications |

<sup>\*1.</sup> The data type is ARRAY[1..192] OF BOOL for the NJ501-□□□ or NJ301-□□□□ and ARRAY[1..64] OF BOOL for the NJ101-□□□□.

#### Internal Variables

| Variable name | Data type                                       | Initial value | Comment                               |
|---------------|-------------------------------------------------|---------------|---------------------------------------|
| PIDStart      | BOOL                                            | FALSE         | Start of processing                   |
| InitFlag      | BOOL                                            | FALSE         | Parameters initialization             |
| DeadBandLow   | LREAL                                           | 0.0           | Minimum value of deadband             |
| DeadBandUp    | LREAL                                           | 0.0           | Maximum value of deadband             |
| FixedValue    | LREAL                                           | 0.0           | Fixed output value                    |
| SetFFValue    | LREAL                                           | 0.0           | Feedforward value                     |
| PIDFFInit     | OmronLib\MC_Tool-<br>box\sPIDFF_INIT_PARA<br>MS |               | Initial setting parameters            |
| PIDFFOpr      | OmronLib\MC_Tool-<br>box\sPIDFF_O-<br>PR_PARAMS |               | Operation setting parameters          |
| SamplingTime  | LREAL                                           | 0.0           | Processing period                     |
| PIDFF_Enabled | BOOL                                            | FALSE         | Enabled                               |
| KpValue       | LREAL                                           | 0.0           | Proportional gain                     |
| Tcon          | LREAL                                           | 0.0           | First order lag time constant         |
| FilteredPos   | LREAL                                           | FALSE         | FirstOrderLag processing result       |
| BandedPos     | LREAL                                           | 0.0           | Output value of deadband              |
| OutPos        | LREAL                                           | FALSE         | PIDFeedFwd processing result          |
| TargetPos     | LREAL                                           | 0.0           | Command target position of servo axis |
| Flag_ItgReset | BOOL                                            | FALSE         | Integral processing reset             |
| MCP1Status    | BOOL                                            | FALSE         | Servo status                          |

#### Programming

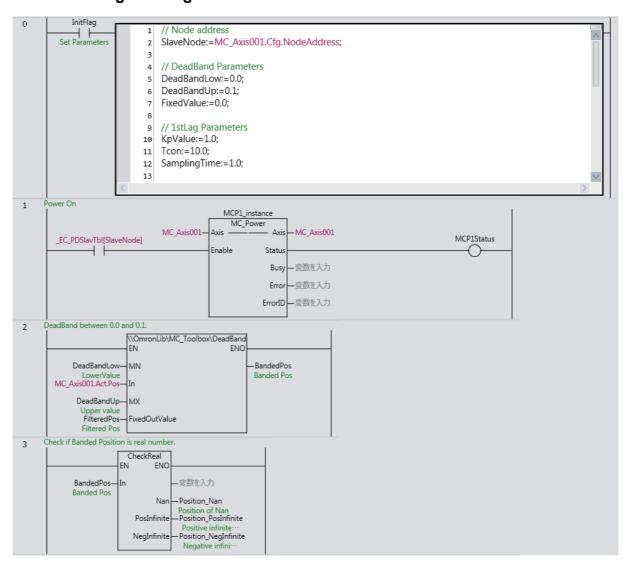

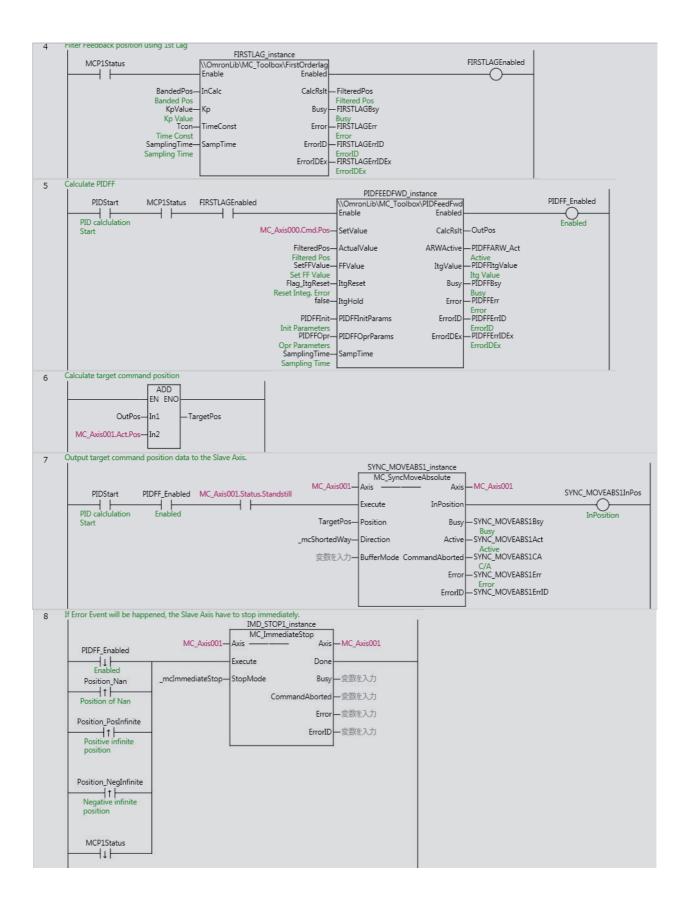

The contents of the inline ST are given below.

```
// Node address
SlaveNode:=MC_Axis001.Cfg.NodeAddress;
// DeadBand Parameters
DeadBandLow:=0.0;
DeadBandUp:=0.1;
FixedValue:=0.0;
// 1stLag Parameters
KpValue:=1.0;
Tcon:=10.0;
SamplingTime:=1.0;
// PIDFF Parameters
SetFFValue:=0.0;
PIDFFInit.Ti:=1000;
PIDFFInit.Td:=1000;
PIDFFInit.Kb:=1.0;
PIDFFOpr.CalcRsltUpLmt:=100000.0;
PIDFFOpr.CalcRsltLowLmt:=-100000.0;
PIDFFOpr.Kd:=0.05;
PIDFFOpr.Kp:=1;
PIDFFOpr.Ki:=2;
```

# Structured Text (ST)

#### External Variables

| Variable name | Data type                | Constant | Comment                                          |
|---------------|--------------------------|----------|--------------------------------------------------|
| MC_Axis000    | _sAXIS_REF               | ✓        | Axis 0 (Master Axis)                             |
| MC_Axis001    | _sAXIS_REF               | ✓        | Axis 1 (Slave Axis)                              |
| _EC_PDSlavTbl | ARRAY[1512] OF<br>BOOL*1 | <b>√</b> | Checking activity of process data communications |

<sup>\*1.</sup> The data type is ARRAY[1..192] OF BOOL for the NJ501- $\square$  or NJ301- $\square$  and ARRAY[1..64] OF BOOL for the NJ101- $\square$ .

#### Internal Variables

| Variable name | Data type                                       | Initial value | Comment                               |
|---------------|-------------------------------------------------|---------------|---------------------------------------|
| PIDStart      | BOOL                                            | FALSE         | Start of processing                   |
| InitFlag      | BOOL                                            | FALSE         | Parameters initialization             |
| DeadBandLow   | LREAL                                           | 0.0           | Minimum value of deadband             |
| DeadBandUp    | LREAL                                           | 0.0           | Maximum value of deadband             |
| FixedValue    | LREAL                                           | 0.0           | Fixed output value                    |
| SetFFValue    | LREAL                                           | 0.0           | Feedforward value                     |
| PIDFFInit     | OmronLib\MC_Tool-<br>box\sPIDFF_INIT_PARA<br>MS |               | Initial setting parameters            |
| PIDFFOpr      | OmronLib\MC_Tool-<br>box\sPIDFF_O-<br>PR_PARAMS |               | Operation setting parameters          |
| SamplingTime  | LREAL                                           | 0.0           | Processing period                     |
| PIDFF_Enabled | BOOL                                            | FALSE         | Enabled                               |
| KpValue       | LREAL                                           | 0.0           | Proportional gain                     |
| Tcon          | LREAL                                           | 0.0           | First order lag time constant         |
| FilteredPos   | LREAL                                           | FALSE         | FirstOrderLag processing result       |
| BandedPos     | LREAL                                           | 0.0           | Output value of deadband              |
| OutPos        | LREAL                                           | FALSE         | PIDFeedFwd processing result          |
| TargetPos     | LREAL                                           | 0.0           | Command target position of servo axis |
| Flag_ItgReset | BOOL                                            | FALSE         | Integral processing reset             |
| MCP1Status    | BOOL                                            | FALSE         | Servo status                          |

#### Programming

```
// Set Parameters
IF InitFlag THEN
    // Node address
    SlaveNode:=MC_Axis001.Cfg.NodeAddress;

// DeadBand Parameters
DeadBandLow:=0.0;
DeadBandUp:=0.1;
FixedValue:=0.0;

// 1stLag Parameters
KpValue:=1.0;
Tcon:=10.0;
SamplingTime:=1.0;
```

```
// PIDFF Parameters
 SetFFValue:=0.0;
 PIDFFInit.Ti:=1000;
 PIDFFInit.Td:=1000;
 PIDFFInit.Kb:=1.0;
 PIDFFOpr.CalcRsltUpLmt:=100000.0;
 PIDFFOpr.CalcRsltLowLmt:=-100000.0;
 PIDFFOpr.Kd:=0.05;
 PIDFFOpr.Kp:=1;
 PIDFFOpr.Ki:=2;
END IF;
// Power ON
IF EC PDSlavTbl[SlaveNode] THEN
 MCP1Enable:=TRUE;
 MCP1Enable:=FALSE;
END IF;
//DeadBand between 0.0 and 0.1.
BandedPos:=\\OmronLib\MC Toolbox\DeadBand(MN:=DeadBandLow,In:=MC Ax-
is001.Act.Pos,MX:=DeadBandUp,FixedOutValue:=FilteredPos);
//Check if Banded Position is real number.
CheckReal(In:=BandedPos,Nan=>Position Nan,PosInfinite=>Position PosInfinite,NegIn-
finite=>Position_PosInfinite);
//Filter Feedback position using 1st Lag,
IF MCP1Status THEN
 FIRSTLAGEnable:=TRUE;
ELSE
 FIRSTLAGEnable:=FALSE;
END IF;
//Calculate PIDFF
IF PIDStart AND MCP1Status AND FIRSTLAGEnabled THEN
 PIDFFEnable:=TRUE;
ELSE
  PIDFFEnable:=FALSE;
END IF;
// Calculate Target Postion
TargetPos:=MC Axis001.Act.Pos+OutPos;
//Output position data to the Slave Axis.
IF PIDStart AND PIDFF Enabled AND MC Axis001.Status.Standstill THEN
 SYNC MOVEABS1Execute:=TRUE;
 SYNC MOVEABS1Execute:=FALSE;
END IF;
// If Error Event will be happened, the Slave Axis have to stop immediately.
IF (LastPIDFF Enabled=TRUE) AND (PIDFF Enabled=FALSE) THEN
 IMD STOP1Execute:=TRUE;
ELSIF (LastPosition_Nan=FALSE) AND (Position_Nan=TRUE) THEN
 IMD STOP1Execute:=TRUE;
ELSIF (LastPosition PosInfinite=FALSE) AND (Position PosInfinite=TRUE) THEN
 IMD STOP1Execute:=TRUE;
ELSIF (LastPosition NegInfinite=FALSE) AND (Position NegInfinite=TRUE) THEN
 IMD STOP1Execute:=TRUE;
ELSIF (LastMCP1Status=TRUE) AND (MCP1Status=FALSE) THEN
 IMD STOP1Execute:=TRUE;
 IMD_STOP1Execute:=FALSE;
END IF;
```

```
// Update Last Value
LastPIDFF Enabled:=PIDFF Enabled;
LastPosition Nan:=Position Nan;
LastPosition_PosInfinite:=Position_PosInfinite;
LastPosition NegInfinite:=Position NegInfinite;
LastMCP1Status:=MCP1Status;
// MC Power
MCP1 instance(
 Axis:=MC Axis001,
  Enable:=MCP1Enable,
  Status=>MCP1Status
  );
// FirstOrderLag
FIRSTLAG instance(
  Enable:=FIRSTLAGEnable,
  InCalc:=BandedPos,
  Kp:=KpValue,
  TimeConst:=Tcon,
  SampTime:=SamplingTime,
  Enabled=>FIRSTLAGEnabled,
  CalcRslt=>FilteredPos,
  Busy=>FIRSTLAGBsy,
  Error=>FIRSTLAGErr,
  ErrorID=>FIRSTLAGErrID,
  ErrorIDEx=>FIRSTLAGErrIDEx);
//PIDFeedFwd
PIDFEEDFWD instance(
  Enable:=PIDFFEnable,
  SetValue:=MC Axis000.Cmd.Pos,
  ActualValue:=FilteredPos,
  FFValue:=SetFFValue,
  ItgReset:=Flag_ItgReset,
  PIDFFInitParams:=PIDFFInit,
  PIDFFOprParams:=PIDFFOpr,
  SampTime:=SamplingTime,
  Enabled=>PIDFF Enabled,
  CalcRslt=>OutPos,
  ARWActive=>PIDFFARW Act,
  ItqValue=>PIDFFItqValue,
  Busy=>PIDFFBsy,
  Error=>PIDFFErr,
  ErrorID=>PIDFFErrID,
  ErrorIDEx=>PIDFFErrIDEx);
// MC SyncMoveAbsolute
SYNC MOVEABS1 instance(
  Axis:=MC_Axis001,
  Execute:=SYNC MOVEABS1Execute,
  Position:=OutPos,
  Direction: = mcShortedWay,
  Inposition=>SYNC MOVEABS1InPos,
  Busy=>SYNC MOVEABS1Bsy,
  Active=>SYNC MOVEABS1Act,
  CommandAborted=>SYNC MOVEABS1CA,
  Error=>SYNC MOVEABS1Err,
  ErrorID=>SYNC_MOVEABS1ErrID);
//MC ImmediateStop
IMD_STOP1_instance(
  Axis:=MC_Axis001,
  Execute:=IMD_STOP1Execute,
```

StopMode:=\_mcImmediateStop);

# **FirstOrderLag**

The FirstOrderLag function block processes a first order lag according to a specified parameter table.

| Function block name | Name            | FB/<br>FUN | Graphic expression                                                 | ST expression                                                                                                    |
|---------------------|-----------------|------------|--------------------------------------------------------------------|----------------------------------------------------------------------------------------------------|
| FirstOrder-<br>Lag  | First Order Lag | FB         | FirstOrderLag_instance  \text{\OmronLib\MC_Toolbox\FirstOrderLag}} | FB_FirstOrderLag_instance (Enable, InCalc, Kp, TimeConst, SampTime, Enabled, CalcRslt, Busy, Error, ErrorID, ErrorIDEx); |

# **Function Block and Function Information**

| Item                                | Description                  |
|-------------------------------------|------------------------------|
| Library file name                   | OmronLib_MC_Toolbox_V1_1.slr |
| Namespace                           | OmronLib\MC_Toolbox          |
| Function block and function number  | 00004                        |
| Source code published/not published | Not published                |
| Function block and function version | 1.01                         |

# **Variables**

| Name      | Meaning     | I/O     | Description                       | Valid range                   | Unit | Initial value |
|-----------|-------------|---------|-----------------------------------|-------------------------------|------|---------------|
| Enable    | Enable      | Input*1 | TRUE: Execute                     | TRUE or FALSE                 |      | FALSE         |
|           |             |         | FALSE: Stop                       |                               |      |               |
| InCalc    | Processing  | Input*1 | Input the value for which to      | Depends on data               |      |               |
|           | Input       | ·       | process the first order lag.      | type.                         |      |               |
| Кр        | Propor-     | Input*1 | Set the proportional gain.        | Depends on data               |      | 1             |
|           | tional Gain |         |                                   | type.                         |      |               |
| TimeConst | First Order | Input*1 | Set the time constant for the     | 0.001 to 100000 <sup>*2</sup> | ms   | 1.0           |
|           | Lag Time    |         | first order lag.                  |                               |      |               |
|           | Constant    |         |                                   |                               |      |               |
| SampTime  | First Order | Input*2 | Input the period for which to     | 0.001 to 100000.0*2*3         | ms   | 1.0           |
|           | Lag Pro-    |         | process the first order lag.      |                               |      |               |
|           | cessing     |         |                                   |                               |      |               |
|           | Period      |         |                                   |                               |      |               |
| Enabled   | Enabled     | Output  | Outputs TRUE in any period in     | TRUE or FALSE                 |      |               |
|           |             |         | which CalcRsIt (Processing        |                               |      |               |
|           | <u> </u>    |         | Result) is updated.               |                               |      |               |
| CalcRsIt  | Processing  | Output  | Outputs the result of first order | Depends on data               |      |               |
|           | Result      |         | lag processing.                   | type.                         |      |               |
| Busy      | Busy        | Output  | Indicates when processing is      | Depends on data               |      |               |
|           | <u> </u>    |         | in progress.                      | type.                         |      |               |
| Error     | Error End   | Output  | Outputs TRUE while there is       | *4                            |      |               |
|           |             |         | an error.                         |                               |      |               |
| ErrorID   | Error Code  | Output  | Contains the error code when      | *4                            |      |               |
|           |             |         | an error occurs.                  |                               |      |               |
| ErrorIDEx | Expansion   | Output  | Contains the expansion error      | *4                            |      |               |
| 1         | Error Code  |         | code when an error occurs.        |                               |      |               |

<sup>\*1.</sup> Any changes made during execution of this function block are applied to the output results in the same control period.

<sup>\*4.</sup> Refer to *Troubleshooting* on page 76 for details.

|           | Boolean |      | Di. 30 | D:+ o+rippo |       |       |      |       | 90.0   | Integers |     |      | Real numbers | Times, durations, dates, and text strings |       |      |      |     |    |        |
|-----------|---------|------|--------|-------------|-------|-------|------|-------|--------|----------|-----|------|--------------|-------------------------------------------|-------|------|------|-----|----|--------|
|           | вооц    | ВҮТЕ | WORD   | DWOR        | LWORD | LNISN | LNIN | TNIDU | ULINIT | INIS     | TNI | TNID | LINT         | REAL                                      | LREAL | BMIL | JATE | DOL | ΙΠ | STRING |
| Enable    | OK      |      |        |             |       |       |      |       |        |          |     |      |              |                                           |       |      |      |     |    |        |
| InCalc    |         |      |        |             |       |       |      |       |        |          |     |      |              |                                           | OK    |      |      |     |    |        |
| Кр        |         |      |        |             |       |       |      |       |        |          |     |      |              |                                           | OK    |      |      |     |    |        |
| TimeConst |         |      |        |             |       |       |      |       |        |          |     |      |              |                                           | OK    |      |      |     |    |        |
| SampTime  |         |      |        |             |       |       |      |       |        |          |     |      |              |                                           | OK    |      |      |     |    |        |
| Enabled   | OK      |      |        |             |       |       |      |       |        |          |     |      |              |                                           |       |      |      |     |    |        |
| CalcRsIt  |         |      |        |             |       |       |      |       |        |          |     |      |              |                                           | OK    |      |      |     |    |        |
| Busy      | OK      |      |        |             |       |       |      |       |        |          |     |      |              |                                           |       |      |      |     |    |        |
| Error     | OK      |      |        |             |       |       |      |       |        |          |     |      |              |                                           |       |      |      |     |    |        |
| ErrorID   |         |      | OK     |             |       |       |      |       |        |          |     |      |              |                                           |       |      |      |     |    |        |

<sup>\*2.</sup> The set values in the task period in which *Enable* to this function block changes to TRUE are used in processing. Values that change while *Enabled* is TRUE are not applied to processing.

<sup>\*3.</sup> Any settings below 0.001 (ms) are truncated.

|           | Boolean |      |      | Bit strings |       |       |      |       | III.cgcio | Into page |     |      |      |      | Real numbers |      | Times, durations, dates, and text strings |     |    |        |  |
|-----------|---------|------|------|-------------|-------|-------|------|-------|-----------|-----------|-----|------|------|------|--------------|------|-------------------------------------------|-----|----|--------|--|
|           | BOOL    | BYTE | WORD | DWOR        | LWORD | USINT | UINT | UDINT | ULINT     | SINT      | TNI | DINT | LINT | REAL | LREAL        | TIME | DATE                                      | TOD | DT | STRING |  |
| ErrorIDEx |         |      |      | OK          |       |       |      |       |           |           |     |      |      |      |              |      |                                           |     |    |        |  |

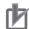

# **Precautions for Correct Use**

- If you use this function block to calculate control values, confirm that *Enabled* is TRUE before you use the Processing Result (*CalcRslt*) as a control value.
- Until this function block is executed the first time, 0.0 is output for the Processing Result (CalcRslt). After this function block is executed, the most recent valid output value is always output to the Processing Result (CalcRslt).

For example, if *Enable* to this function block is changed between TRUE and FALSE, the most recent valid output value for TRUE is output to the Processing Result (*CalcRsIt*) while *Enable* is FALSE. Even if this function block ends in an error during execution, the most recent valid output value is output to the Processing Result (*CalcRsIt*).

#### **Function**

The FirstOrderLag function block processes a first order lag according to a parameter table that is set in advance. The first order lag processing is expressed as follows if a Laplace operator is used:

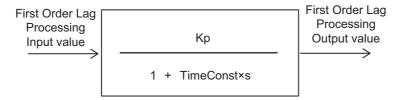

Kp: Proportional gain

TimeConst: First order lag time constant

s: Laplace operator

With the first order lag processing, when the input value changes, a value that reaches approximately 63.2% of the input value multiplied by the proportional gain is output after the first order lag time constant T (ms).

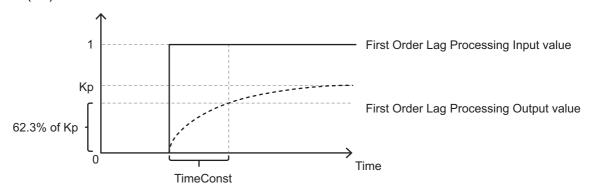

In the above function block, the Laplace operator s is approximated with a backward difference and the following processing is performed.

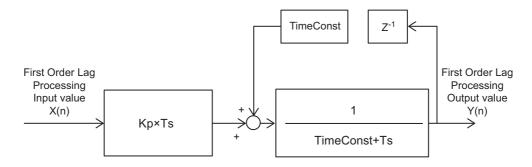

However, the initial value of the first order lag processing output value, Y(0), will be  $Kp \times X(0)$ .

Ts: First order lag processing execution period Refer to *Execution Timing of First Order Lag Processing* on page 63 for details.

Z-1: Lag operator

X(n): First Order Lag Processing Input value at time n

Y(n): First Order Lag Processing Output value at time n

## **Meanings of Variables**

The meanings of the variables that are used in this function block are described below.

#### Enable (Execution Condition)

This is the execution condition for the function block. First order lag processing is performed while the value is TRUE. First order lag processing is stopped when the value changes to FALSE.

In the example in the following figure, the output values are shown when the input value changes in stepwise fashion and the value of *Enable* changes to FALSE during first order lag processing. Here, first order lag processing stops from the period in which *Enable* changes to FALSE and the most recent value of Processing Result (*CalcRsIt*) is held. When *Enable* changes back to TRUE, first order lag processing for the current input value is started again.

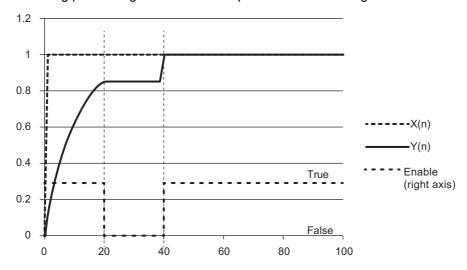

#### TimeConst (First Order Lag Time Constant)

The first order lag time constant is the time required for the output value to reach approximately 63.2% of the final value for a stepwise input value. The following figure shows the output results for the following values: Kp = 1.0, SampTime = 1.0 (ms), and TimeConst = 10.0 (ms). The output value reaches approximately 63.2% of the input value 10 ms after the input value changes in stepwise fashion.

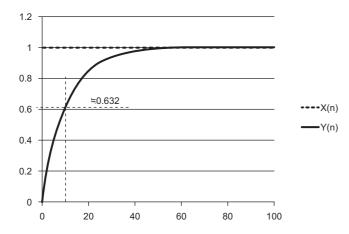

#### Kp (Proportional Gain)

The proportional gain tells the factor to multiply a stepwise input by to find the final output value. The following figure shows the output results for the following values: Kp = 0.8, SampTime = 1.0 (ms), and TimeConst = 10.0 (ms). The final output value will be approximately 0.8 times the input value.

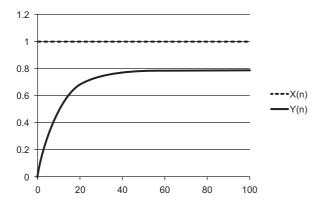

#### SampTime (Sampling Period)

This is the minimum value of the period for first order lag processing. Refer to *Execution Timing of First Order Lag Processing* on page 63 for details.

#### Enabled

Enabled will be TRUE in periods in which first order lag processing is executed correctly.

# **Execution Timing of First Order Lag Processing**

The execution timing for first order lag processing is determined by the Processing Period (*SampTime*) and the task period in which this function block is executed. The relationship is as follows:

- Processing Period (SampTime) ≤ Task period
   First order lag processing is executed in each task period.
- Processing Period (SampTime) > Task period
   First order lag processing is executed in the integer multiple of the task period that is longer than the Processing Period (SampTime).

#### Task Period = 10 ms and SampTime ≤ 10 ms

SampTime is less than or equal to the task period, so first order lag processing is executed once every task period.

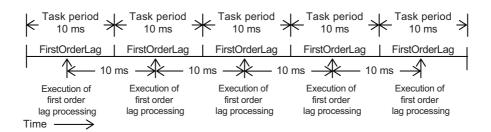

#### • Task Period = 10 ms and SampTime = 11 ms

First order lag processing is executed every 20 ms, i.e., the integer multiple of the task period that is longer than the Processing Period (*SampTime*).

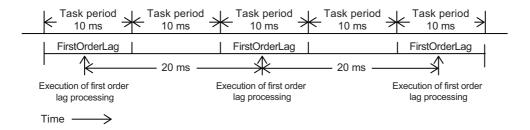

#### • Task Period = 10 ms and SampTime = 19 ms

First order lag processing is executed every 20 ms, i.e., the integer multiple of the task period that is longer than the Processing Period (*SampTime*).

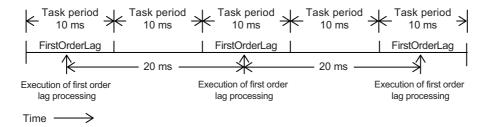

# **Timing Charts**

- When Enable changes to TRUE, Enabled and Busy (Executing) change to TRUE and first order lag
  processing is performed for the input value.
- When Enable changes to FALSE, Enabled and Busy (Executing) change to FALSE.
   When the value of Busy (Executing) changes to FALSE, first order lag processing is stopped and First Order Lag Processing Result (CalcRsIt) is no longer updated.
- The following figure shows the output result for the First Order Lag Processing Result (*CalcRslt*) when random values are input to the First Order Lag Processing Input Value (*InCalc*).

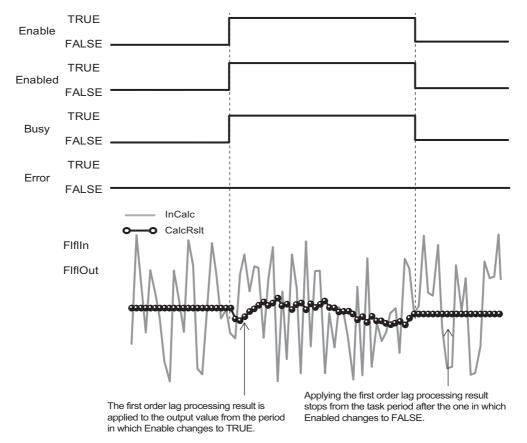

• If the Processing Result (*CalcRslt*) of this function block is nonnumeric or infinity, *Enabled* will change to FALSE. When the Processing Result becomes neither nonnumeric nor infinity, *Enabled* will change to TRUE.

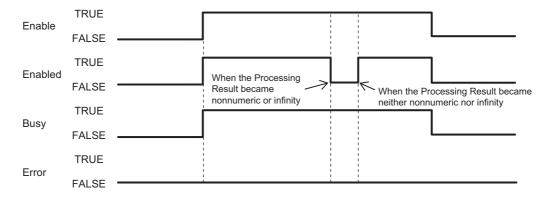

• If an error occurs during function block execution, *Error* will change to TRUE. You can find out the cause of the error by referring to the values output by *ErrorID* (Error Code) and *ErrorIDEx* (Expansion Error Code). When *Enable* to this function block changes to TRUE, *ErrorID* (Error Code) and *ErrorIDEx* (Expansion Error Code) are cleared.

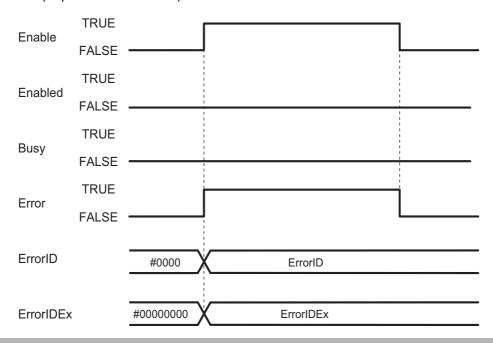

# **Troubleshooting**

| Error code | Expansion error code | Status                                                              | Description                                                                                                   | Correction                                                                      |
|------------|----------------------|---------------------------------------------------------------------|----------------------------------------------------------------------------------------------------|---------------------------------------------------------------------------------|
| 16#0000    | 16#00000000          | Normal End                                                          |                                                                                                    |                                                                                 |
| 16#3C0B    | 16#0000001           | First Order Lag<br>Processing Period<br>Input Value Out of<br>Range | The SampTime input parameter for this function block exceeded the valid range for the input variable.         | Correct the value set for SampTime so that it is within the valid range.        |
| 16#3C0B    | 16#00000002          | Phase Lead Lag<br>Time Constant<br>Input Value Out of<br>Range      | The <i>TimeConst</i> input parameter for this function block exceeded the valid range for the input variable. | Correct the value set for<br>TimeConst so that it is<br>within the valid range. |

# LeadLag

The LeadLag function block performs phase lead lag processing according to a specified parameter table.

| Function block name | Name          | FB/<br>FUN | Graphic expression                           |                 | ST expression                                                                                                 |
|---------------------|---------------|------------|----------------------------------------------|-----------------|----------------------------------------------------------------------------------------------------|
| LeadLag Pr          | hase Lead Lag | FB         | LeadLag_instance  \\OmronLib\MC_Toolbox\Lead | t — / — r — ) — | LeadLag_instance (Enable, InCalc, LISetParams, SampTime, Enabled, CalcRslt, Busy, Error, ErrorID, ErrorIDEx); |

# **Function Block and Function Information**

| Item                                | Description                  |
|-------------------------------------|------------------------------|
| Library file name                   | OmronLib_MC_Toolbox_V1_1.slr |
| Namespace                           | OmronLib\MC_Toolbox          |
| Function block and function number  | 00005                        |
| Source code published/not published | Not published                |
| Function block and function version | 1.01                         |

# **Variables**

| Name        | Meaning             | I/O                 | Description                       | Valid range                     | Unit | Initial value |
|-------------|---------------------|---------------------|-----------------------------------|---------------------------------|------|---------------|
| Enable      | Enable              | Input*1             | TRUE: Execute                     | TRUE or FALSE                   |      | FALSE         |
|             |                     |                     | FALSE: Stop                       |                                 |      |               |
| InCalc      | Phase Lead          | Input*1             | Input the value for which to pro- | Depends on data                 |      | 0.0           |
|             | Lag Pro-            |                     | cess the phase lead lag.          | type.                           |      |               |
|             | cessing             |                     |                                   |                                 |      |               |
|             | Input               |                     |                                   |                                 |      |               |
| LISetParams | Phase Lead          | Input*1             | The setting parameters for pro-   | Depends on data                 |      | 0.0           |
|             | Lag Setting         |                     | cessing the phase lead lag        | type.                           |      |               |
| O           | Parameters          | *0                  | 0.11                              | *0                              |      | 1.0           |
| SampTime    | Phase Lead          | Input <sup>*2</sup> | Set the period for processing     | 0.001 to 100000.0 <sup>*3</sup> | ms   | 1.0           |
|             | Lag Pro-<br>cessing |                     | the phase lead lag.               |                                 |      |               |
|             | Period              |                     |                                   |                                 |      |               |
| Enabled     | Enabled             | Output              | Outputs TRUE in any period in     | TRUE or FALSE                   |      |               |
| Lilabica    | Lilabica            | Catput              | which CalcRsIt (Processing        | THOSE OF TALOSE                 |      |               |
|             |                     |                     | Result) is updated.               |                                 |      |               |
| CalcRslt    | Phase Lead          | Output              | Outputs the result of phase       | Depends on data                 |      |               |
|             | Lag Pro-            |                     | lead lag processing.              | type.                           |      |               |
|             | cessing Out-        |                     |                                   |                                 |      |               |
|             | put                 |                     |                                   |                                 |      |               |
| Busy        | Busy                | Output              | Indicates when processing is in   | TRUE or FALSE                   |      |               |
| -           |                     |                     | progress.                         |                                 |      |               |
| Error       | Error End           | Output              | Outputs TRUE while there is an    | TRUE or FALSE                   |      |               |
|             |                     |                     | error.                            |                                 |      |               |
| ErrorID     | Error Code          | Output              | Contains the error code when      | *4                              |      |               |
|             | <del></del>         |                     | an error occurs.                  | **                              |      |               |
| ErrorIDEx   | Expansion           | Output              | Contains the expansion error      | *4                              |      |               |
|             | Error Code          |                     | code when an error occurs.        |                                 |      |               |

<sup>\*1.</sup> Any changes made during execution of this function block are applied to the output results in the same control period.

<sup>\*4.</sup> Refer to Troubleshooting on page 76 for details.

|             | Boolean |      |                |        |       |       | iii ogoi o | Integers |       |      |     | Real numbers | Times, durations, dates, and text strings |       |        |      |      |     |     |        |
|-------------|---------|------|----------------|--------|-------|-------|------------|----------|-------|------|-----|--------------|-------------------------------------------|-------|--------|------|------|-----|-----|--------|
|             | BOOL    | BYTE | WORD           | DWOR   | LWORD | LNISN | UINT       | UDINT    | ULINT | SINT | INT | TNID         | LINIT                                     | REAL  | LREAL  | HIME | DATE | DOT | ID  | STRING |
| Enable      | OK      |      |                |        |       |       |            |          |       |      |     |              |                                           |       |        |      |      |     |     | ,      |
| InCalc      |         |      |                |        |       |       |            |          |       |      |     |              |                                           |       | OK     |      |      |     |     |        |
| LISetParams |         | Refe | r to <i>Fເ</i> | ınctio | n for | deta  | ils or     | the      | struc | ture | Omr | onLib        | \MC_                                      | _Tool | box/sL | L_SI | ET_P | ARA | MS. |        |
| SampTime    |         |      |                |        |       |       |            |          |       |      |     |              |                                           |       | OK     |      |      |     |     |        |
| Enable      | OK      |      |                |        |       |       |            |          |       |      |     |              |                                           |       |        |      |      |     |     |        |
| CalcRsIt    |         |      |                |        |       |       |            |          |       |      |     |              |                                           |       | OK     |      |      |     |     |        |
| Busy        | OK      |      |                |        |       |       |            |          |       |      |     |              |                                           |       |        |      |      |     |     |        |
| Error       | OK      |      |                |        |       |       |            |          |       |      |     |              |                                           | -     |        |      |      |     |     |        |

<sup>\*2.</sup> The set values in the task period in which *Enable* to this function block changes to TRUE are used in processing. Values that change while *Enabled* is TRUE are not applied to processing.

<sup>\*3.</sup> Any settings below 0.001 (ms) are truncated.

|           | Boolean |      |      | Rit strings |       |       | Integers |       |         |      |     |      |      |      |       |      |      |     |    |        |  | Real numbers | Times, durations,<br>dates, and<br>text strings |  |  |  |  |
|-----------|---------|------|------|-------------|-------|-------|----------|-------|---------|------|-----|------|------|------|-------|------|------|-----|----|--------|--|--------------|-------------------------------------------------|--|--|--|--|
|           | BOOL    | вүте | WORD | DWOR        | LWORD | USINT | TNIU     | LNIDN | ULINITU | TNIS | TNI | DINT | LINT | REAL | LREAL | TIME | DATE | DOT | ID | STRING |  |              |                                                 |  |  |  |  |
| ErrorID   |         |      | OK   |             |       |       |          |       |         |      |     |      |      |      |       |      |      |     |    |        |  |              |                                                 |  |  |  |  |
| ErrorIDEx |         |      |      | OK          |       |       |          |       |         |      |     |      |      |      |       |      |      |     |    |        |  |              |                                                 |  |  |  |  |

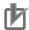

#### **Precautions for Correct Use**

- If you use this function block to calculate control values, confirm that *Enabled* is TRUE before you use the Processing Result (*CalcRsIt*) as a control value.
- Until this function block is executed the first time, 0.0 is output for the Processing Result (CalcRslt). After this function block is executed, the most recent valid output value is always output to the Processing Result (CalcRslt).

For example, if *Enable* to this function block is changed between TRUE and FALSE, the most recent valid output value for TRUE is output to the Processing Result (*CalcRslt*) while *Enable* is FALSE. Even if this function block ends in an error during execution, the most recent valid output value is output to the Processing Result (*CalcRslt*).

#### **Function**

The LeadLag function block processes a phase lead lag according to a parameter table that is set in advance.

The phase lead lag processing is expressed as follows if the Laplace operator s is used:

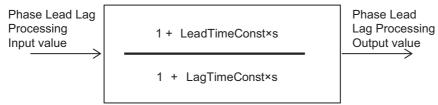

s: Laplace operator

You can use a phase lead lag to create filters with various characteristics. The following figure shows the Phase Lead Lag Processing Output (*CalcRslt*) value that is set for a phase lead lag characteristic for a stepwise input value on the Phase Lead Lag Processing Input (*InCalc*).

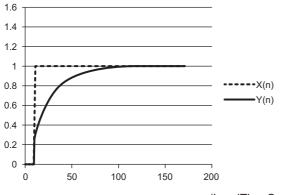

(LeadTimeConst < LagTimeConst)

In the above function block, the Laplace operator s is approximated with a backward difference and the following processing is performed.

$$Y(n) = \frac{1}{A} \{X(n) \times B - X(n-1) \times LagTimeConst + Y(n-1) \times LagTimeConst \}$$

n = 0, 1, 2, ...

A = LagTimeConst + Ts

B = LeadTimeConst + Ts

X(n): First Order Lag Processing Input value at time n

Y(n): First Order Lag Processing Output value at time n

However, the initial value of the phase lead lag processing output value, Y(0), will be X(0).

Ts: Phase lead lag processing execution period
Refer to Execution Timing of Phase Lead Lag Processing on page 71 for details.

When *Enable* to this function block changes to TRUE, phase lead lag processing is performed. Phase lead lag processing is stopped when the value changes to FALSE.

In the example in the following figure, the output values are shown when the input value changes in stepwise fashion and *Enable* changes to FALSE during phase lead lag processing. Here, phase lead lag processing stops from the period in which *Enable* changes to FALSE and the most recent value of Processing Result (*CalcRslt*) is held. When *Enable* changes back to TRUE, phase lead lag processing for the current input value is started again.

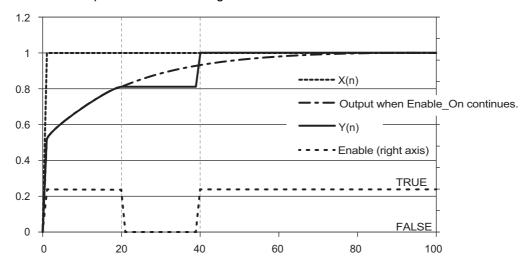

#### **Structures**

The data type of the Phase Lead Lag Setting Parameters (*LISetParams*) is structure sLL\_SET\_PARAMS. The specifications are as follows:

| ,   | Variable or<br>member | Name                                 | Description                           | Data type                                           | Valid range                      | Unit | Initial<br>value |
|-----|-----------------------|--------------------------------------|---------------------------------------|-----------------------------------------------------|----------------------------------|------|------------------|
| LIS | SetParams             | Phase Lead Lag<br>Setting Parameters |                                       | Omron-<br>Lib\MC_Too<br>lbox/sLL_S<br>ET_PARAM<br>S |                                  |      |                  |
|     | LeadTime-<br>Const    | Phase Lead Time<br>Constant          | Specify the phase lead time constant. | LREAL                                               | 0.001 to<br>100000 <sup>*1</sup> | ms   | 1.0              |
|     | LagTime-<br>Const     | Phase Lag Time<br>Constant           | Specify the phase lag time constant.  | LREAL                                               | 0.001 to<br>100000 <sup>*1</sup> | ms   | 1.0              |

<sup>\*1.</sup> Any settings below 0.001 (ms) are truncated.

# **Execution Timing of Phase Lead Lag Processing**

The execution timing for phase lead lag processing is determined by the Processing Period (*Samp-Time*) and the task period in which this function block is executed. The relationship is as follows:

- Processing Period (SampTime) ≤ Task period
   Phase lead lag processing is executed in each task period.
- Processing Period (SampTime) > Task period
   Phase lead lag processing is executed in the integer multiple of the task period that is longer than the Processing Period (SampTime).

# • Task Period = 10 ms and SampTime ≤ 10 ms

SampTime is less than or equal to the task period, so PID feedforward processing is executed once every task period.

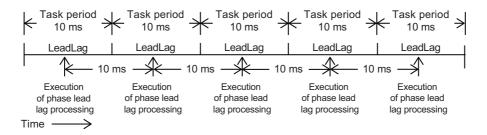

## • Task Period = 10 ms and SampTime = 11 ms

Phase lead lag processing is executed every 20 ms, i.e., the integer multiple of the task period that is longer than the Processing Period (*SampTime*).

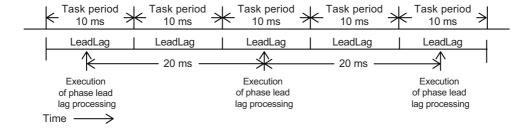

# ■ Task Period = 10 ms and SampTime = 19 ms

Phase lead lag processing is executed every 20 ms, i.e., the integer multiple of the task period that is longer than the Processing Period (*SampTime*).

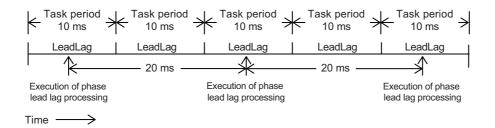

# **Timing Charts**

- When *Enable* changes to TRUE, *Enabled* and Busy (Executing) change to TRUE and phase lead lag processing is performed for the input value.
- When Enable changes to FALSE, Enabled and Busy (Executing) change to FALSE. When the value
  of Busy changes to FALSE, phase lead lag processing is stopped and the Phase Lead Lag Processing Result (CalcRsIt) is no longer updated.
- The following figure shows the output result for the Processing Result (CalcRsIt) when random values are input to the Processing Input Value (InCalc) of this function block (LeadTimeConst = 20.0 and LagTimeConst > 5.0).

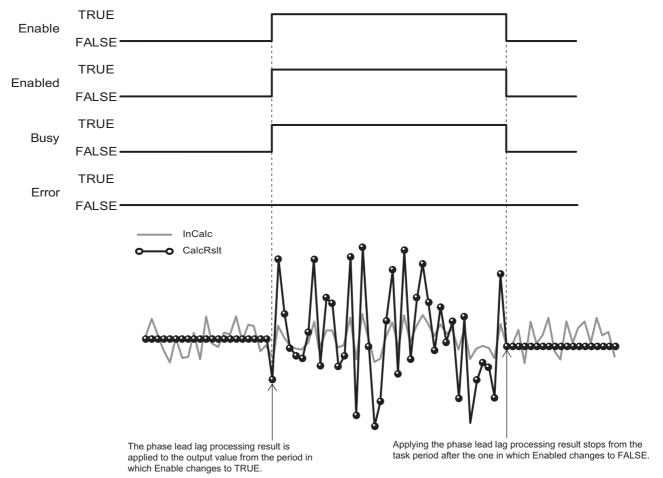

 If the Processing Result (CalcRsIt) of this function block is nonnumeric or infinity, Enabled will change to FALSE. When the Processing Result becomes neither nonnumeric nor infinity, Enabled will change to TRUE.

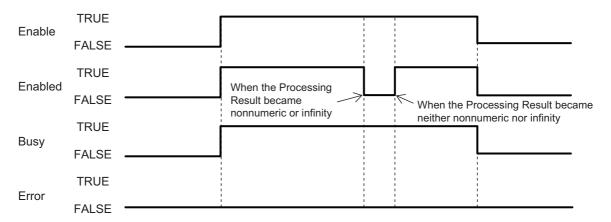

• If an error occurs during function block execution, *Error* will change to TRUE. You can find out the cause of the error by referring to the values output by *ErrorID* (Error Code) and *ErrorIDEx* (Expansion Error Code). When *Enable* to this function block changes to TRUE, *ErrorID* (Error Code) and *ErrorIDEx* (Expansion Error Code) are cleared.

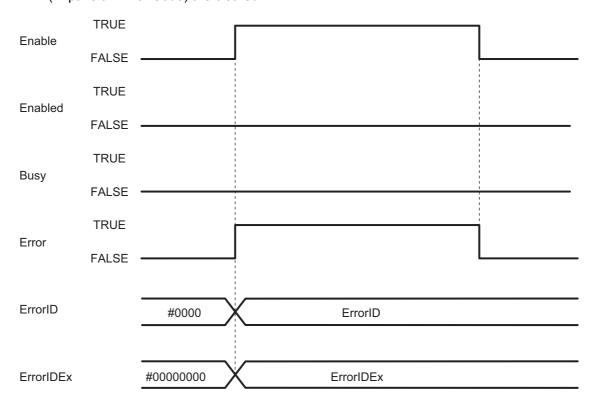

# **Additional Information**

You can change various characteristics by suitably setting the Phase Lead Lag Setting Parameters (*LISetParams*) of this function block. This section provides some diagrams of typical output results for stepwise input values in combination with different Phase Lead Lag Setting Parameters (*LISetParams*).

# LeadTimeConst < LagTimeConst</li>

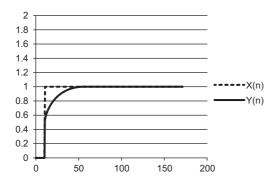

#### LeadTimeConst > LagTimeConst

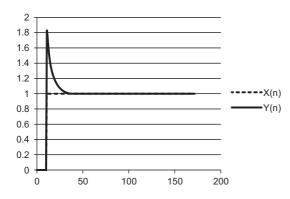

## LeadTimeConst = LagTimeConst

In this case, the numerator and denominator expressions are the same. Even if you use this function block, the input value and output value will be the same.

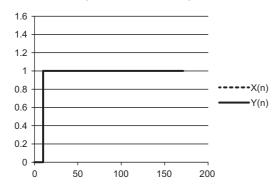

# **Precautions for Correct Use**

- Depending on the parameter settings for this function block, unstable characteristics may occur in
  which the output value greatly exceeds the input value. Make sure that you understand the characteristics of a phase lead lag, perform sufficient theoretical investigations, and take other considerations
  for the output and safety.
- To prevent the calculated output from becoming too large and thereby producing an unstable system, use the Limiter (LIMIT) instruction. Refer to *information on the Limiter (LIMIT) instruction* in the instructions reference manual for details.

# **Troubleshooting**

| Error code | Expansion error code | Status             | Description                 | Correction                 |
|------------|----------------------|--------------------|-----------------------------|----------------------------|
| 16#0000    | 16#00000000          | Normal End         |                             |                            |
| 16#3C0C    | 16#00000001          | Phase Lead Lag     | The SampTime input          | Correct the value set for  |
|            |                      | Processing Period  | parameter for this func-    | SampTime so that it is     |
|            |                      | Input Value Out of | tion block exceeded the     | within the valid range.    |
|            |                      | Range              | valid range for the input   |                            |
|            |                      |                    | variable.                   |                            |
| 16#3C0C    | 16#00000002          | Phase Lead Time    | The LISetParams.Lead-       | Correct the value set for  |
|            |                      | Constant Input     | TimeConst input parame-     | LISetParams.LeadTime-      |
|            |                      | Value Out of       | ter for this function block | Const so that it is within |
|            |                      | Range              | exceeded the valid range    | the valid range.           |
|            |                      |                    | for the input variable.     |                            |
| 16#3C0C    | 16#00000003          | Phase Lag Time     | The LISetParams.Lag-        | Correct the value set for  |
|            |                      | Constant Input     | TimeConst input parame-     | LISetParams.LagTime-       |
|            |                      | Value Out of       | ter for this function block | Const so that it is within |
|            |                      | Range              | exceeded the valid range    | the valid range.           |
|            |                      |                    | for the input variable.     |                            |

# **DeadBand**

The DeadBand function block controls a deadband that does not create an offset with the processing result.

| Function block name | Name                                         | FB/<br>FUN | Graphic expression             | ST expression                              |
|---------------------|----------------------------------------------|------------|--------------------------------|--------------------------------------------|
| DeadBand            | Deadband Control<br>without Output<br>Offset | FUN        | \\OmronLib\MC_Toolbox\DeadBand | Out:=DeadBand(<br>MN,In,MX,FixedOutValue); |

# **Function Block and Function Information**

| Item                                | Description                  |
|-------------------------------------|------------------------------|
| Library file name                   | OmronLib_MC_Toolbox_V1_1.slr |
| Namespace                           | OmronLib\MC_Toolbox          |
| Function block and function number  | 00006                        |
| Source code published/not published | Not published                |
| Function block and function version | 1.01                         |

# **Variables**

|               | Meaning     | I/O    | Description            | Valid range     | Unit | Initial value |
|---------------|-------------|--------|------------------------|-----------------|------|---------------|
| MN            | Minimum     | Input  | Minimum value of       | Depends on data |      | 0.0           |
|               | Value       |        | deadband               | type.           |      |               |
| In            | Input Value | ]      | Input value to con-    |                 |      | 0.0           |
|               |             |        | vert                   |                 |      |               |
| MX            | Maximum     | ]      | Maximum value of       |                 |      | 0.0           |
|               | Value       |        | deadband               |                 |      |               |
| FixedOutValue | Fixed Out-  |        | The value that is out- |                 |      | 0.0           |
|               | put Value   |        | put as a fixed value   |                 |      |               |
| Out           | Output      | Output | Processing result      | Depends on data |      |               |
|               | Value       |        |                        | type.           |      |               |

|               | Boolean | Bit strings |      |      | Integers |       |      |       |       |      | Real numbers | Times, durations,<br>dates, and<br>text strings |       |      |       |      |      |     |    |        |
|---------------|---------|-------------|------|------|----------|-------|------|-------|-------|------|--------------|-------------------------------------------------|-------|------|-------|------|------|-----|----|--------|
|               | вооц    | ВҮТЕ        | WORD | DWOR | LWORD    | LNISN | TNIU | TNIDU | ULINI | SINT | INT          | DINT                                            | LINIT | REAL | LREAL | HIME | JATE | DOL | ΤO | STRING |
| MN            |         |             |      |      |          |       |      |       |       |      |              |                                                 |       |      | OK    |      |      |     |    |        |
| In            |         |             |      |      |          |       |      |       |       |      |              |                                                 |       |      | OK    |      |      |     |    |        |
| MX            |         |             |      |      |          |       |      |       |       |      |              |                                                 |       |      | OK    |      |      |     |    |        |
| FixedOutValue |         |             |      |      |          |       |      |       |       |      |              |                                                 |       |      | OK    |      |      |     |    |        |
| Out           |         |             |      |      |          |       |      |       | •     |      |              |                                                 |       |      | OK    |      |      | •   |    |        |

# **Function**

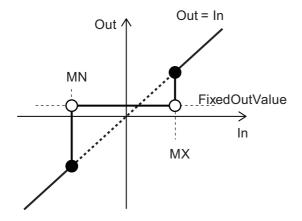

The input value (In) is converted as given in the following table for the Upper Limit (MX), the Lower Limit (MN), and the Fixed Output Value (FixedOutValue).

| Value of In  | Value of Out  |
|--------------|---------------|
| MX ≤ In      | In            |
| MN < In < MX | FixedOutValue |
| In ≤ MN      | In            |

# **Precautions for Correct Use**

- If the value of *In* is nonnumeric data, the value of *Out* is nonnumeric data. Use the CheckReal (Real Number Check) instruction to make sure that *In* is not infinity or nonnumeric data. Refer to information on the *Real Number Check (CheckReal) instruction* in the instructions reference manual for details.
- If the value of MN, In, MX, or FixedOutValue is positive infinity or negative infinity, the value of Out is as shown below.

| Value of In       | Value of MN       | Value of MX       | Value of Out      |
|-------------------|-------------------|-------------------|-------------------|
| Positive infinity | Positive infinity | Positive infinity | Positive infinity |
|                   |                   | Negative infinity | Error             |
|                   | Negative infinity | Positive infinity | Positive infinity |
|                   |                   | Negative infinity | Positive infinity |
| Negative infinity | Positive infinity | Positive infinity | Negative infinity |
|                   |                   | Negative infinity | Error             |
|                   | Negative infinity | Positive infinity | Negative infinity |
|                   |                   | Negative infinity | Negative infinity |

- An error occurs in the following cases. *ENO* will be FALSE, and *Out* will not change.
  - a) The value of MX is smaller than the value of MN.
  - b) MX, MN, or FixedOutValue contains nonnumeric data.

DeadBand

# **Appendix**

# **Referring to Library Information**

When you make an inquiry to OMRON about the library, you can refer to the library information to identify the library to ask about.

The library information is useful in identifying the target library among the libraries provided by OMRON or created by the user.

The library information consists of the attributes of the library and the attributes of function blocks and functions contained in the library.

- Attributes of libraries
   Information for identifying the library itself
- Attributes of function blocks and functions
   Information for identifying the function block and function contained in the library

Use the Sysmac Studio to access the library information.

# **Attributes of Libraries, Function Blocks and Functions**

The following attributes of libraries, function blocks and functions are provided as the library information.

#### Attributes of Libraries

| No.*1 | Attribute         | Description                        |  |  |  |  |  |
|-------|-------------------|------------------------------------|--|--|--|--|--|
| (1)   | Library file name | The name of the library file       |  |  |  |  |  |
| (2)   | Library version   | The version of the library         |  |  |  |  |  |
| (3)   | Author            | The name of creator of the library |  |  |  |  |  |
| (4)   | Comment           | The description of the library*2   |  |  |  |  |  |

<sup>\*1.</sup> These numbers correspond to the numbers shown on the screen images in the next section, *Referring to Attributes of Libraries, Function Blocks and Functions* on page 83.

#### Attributes of Function Blocks and Functions

| No.*1 | Attribute      | Description                                               |
|-------|----------------|-----------------------------------------------------------|
| (5)   | FB/FUN name    | The name of the function block or function                |
| (6)   | Name space     | The name of name space for the function block or function |
| (7)   | FB/FUN version | The version of the function block or function             |
| (8)   | Author         | The name of creator of the function block or function     |
| (9)   | FB/FUN number  | The function block number or function number              |
| (10)  | Comment        | The description of the function block or function*2       |

<sup>\*1.</sup> These numbers correspond to the numbers shown on the screen images in the next section, *Referring to Attributes of Libraries, Function Blocks and Functions* on page 83.

<sup>\*2.</sup> It is provided in English and Japanese.

<sup>\*2.</sup> It is provided in English and Japanese.

# Referring to Attributes of Libraries, Function Blocks and Functions

You can refer to the attributes of libraries, function blocks and functions of the library information at the following locations on the Sysmac Studio.

- · Library Reference Dialog Box
- · Toolbox Pane
- · Ladder Editor
- (a) Library Reference Dialog Box
  When you refer to the libraries, the library information is displayed at the locations shown below.

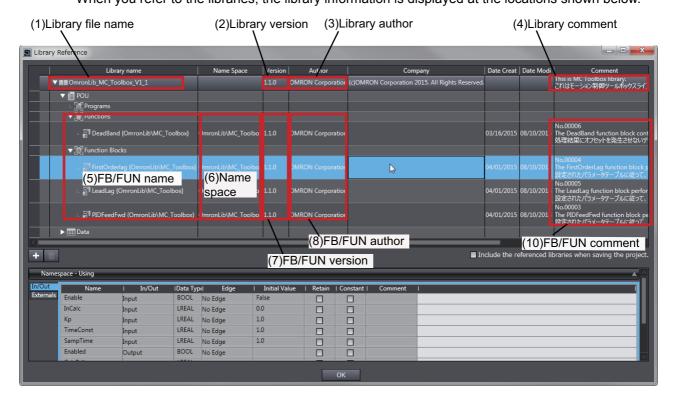

#### (b) Toolbox Pane

Select a function block and function to display its library information at the bottom of the Toolbox Pane.

The text "by OMRON" which is shown on the right of the library name (1) indicates that this library was provided by OMRON.

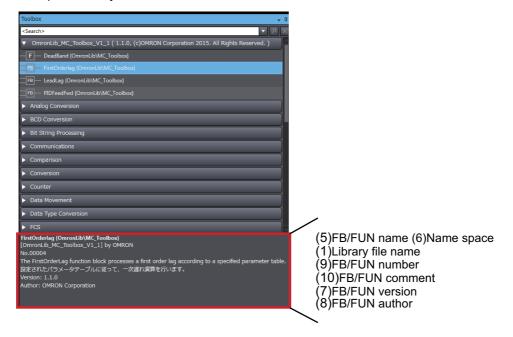

## (c) Ladder Editor

Place the mouse on a function block and function to display the library information in a tooltip.

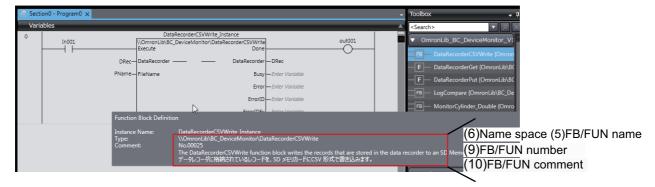

# Referring to Function Block and Function Source Codes

You can refer to the source codes of function blocks and functions provided by OMRON to customize them to suit the user's environment.

User function blocks and user functions can be created based on the copies of these source codes.

The following are the examples of items that you may need to customize.

- · Customizing the size of arrays to suit the memory capacity of the user's Controller
- · Customizing the data types to suit the user-defined data types

Note that you can access only function blocks and functions whose Source code published/not published is set to Published in the library information shown in their individual specifications.

Use the following procedure to refer to the source codes of function blocks and functions.

**1** Select a function block or function in the program.

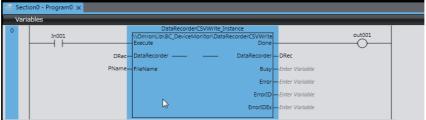

**2** Double-click or right-click and select **To Lower Layer** from the menu. The source code is displayed.

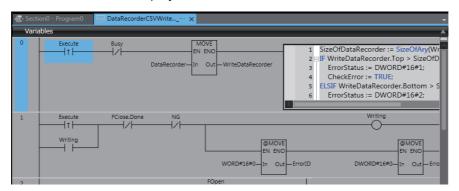

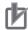

#### **Precautions for Correct Use**

For function blocks and functions whose source codes are not published, the following dialog box is displayed in the above step 2. Click the **Cancel** button.

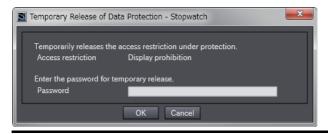

| Referring to Function Block and Function Source Codes |
|-------------------------------------------------------|
|                                                       |
|                                                       |
|                                                       |
|                                                       |
|                                                       |
|                                                       |
|                                                       |
|                                                       |
|                                                       |
|                                                       |
|                                                       |
|                                                       |
|                                                       |
|                                                       |
|                                                       |
|                                                       |
|                                                       |

OMRON Corporation Industrial Automation Company Kyoto, JAPAN

Contact: www.ia.omron.com

Regional Headquarters OMRON EUROPE B.V.

Wegalaan 67-69, 2132 JD Hoofddorp The Netherlands Tel: (31)2356-81-300/Fax: (31)2356-81-388

OMRON ASIA PACIFIC PTE. LTD. No. 438A Alexandra Road # 05-05/08 (Lobby 2),

No. 4-35A Alexandra Technopark, Singapore 119967 Tel: (65) 6835-3011/Fax: (65) 6835-2711 OMRON ELECTRONICS LLC

2895 Greenspoint Parkway, Suite 200 Hoffman Estates, IL 60169 U.S.A. Tel: (1) 847-843-7900/Fax: (1) 847-843-7787

OMRON (CHINA) CO., LTD. Room 2211, Bank of China Tower,

200 Yin Cheng Zhong Road, PuDong New Area, Shanghai, 200120, China Tel: (86) 21-5037-2222/Fax: (86) 21-5037-2200 Authorized Distributor:

© OMRON Corporation 2015-2019 All Rights Reserved. In the interest of product improvement, specifications are subject to change without notice.

Cat. No. W547-E1-05

0119